# **redELE** revista electrónica de didáctica del español lengua extranjera ISSN: 1571-4667, Año 2014, número 26

# **El** *Aula Virtual del Español***: modelo de «buenas prácticas» para la enseñanza de segundas lenguas a través de Internet**

**Víctor Coto Ordás Profesor Contratado. Universidad de Oviedo [cotovictor@uniovi.es](mailto:cotovictor@uniovi.es)**

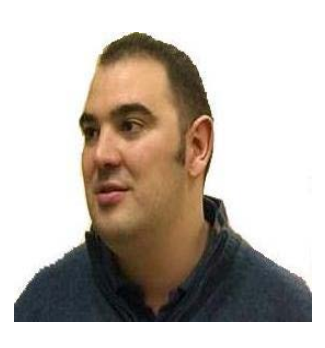

*Doctor en Filología Española (2013) por la Universidad de Oviedo, desde 2006 trabaja como profesor de los Cursos de Lengua y Cultura Españolas para Extranjeros en La Casa de las Lenguas de la Universidad de Oviedo.* 

*Anteriormente, trabajó varios años como profesor de inglés, como profesor visitante en los Estados Unidos, como lector de español en la Universidad de Sudáfrica y como traductor. Aunque pertenece a varios grupos de investigación en el ámbito de la enseñanza de lenguas con fines específicos y de* 

*español como segunda lengua, su línea de investigación principal se centra en la enseñanza de lenguas asistida por ordenador.*

# **Resumen (español)**

El *Aula Virtual del Español* del Instituto Cervantes constituye un éxito comercial sin precedentes en el ámbito de la enseñanza de lenguas a través de Internet y un modelo de «buenas prácticas» para aquellos centros que deseen virtualizar sus cursos. En este trabajo procedemos, por tanto, a analizar la estructura de esta plataforma y la diversa tipología de cursos (de español general, de formación de profesores o preparatorios del DE-LE), el uso del material didáctico multimedia y la interfaz de alumnos y tutores, así como otros aspectos cruciales a la hora de diseñar un curso en línea: el enfoque metodológico o la secuenciación de los contenidos. Abordaremos, asimismo, otras cuestiones de interés para cualquier persona interesada en la enseñanza de ELE tales como la utilización de las diferentes variedades del español así como algún aspecto del tratamiento de contenidos socio-culturales que nos lleva a calificar esta plataforma de «políticamente correcta».

# **Abstract (English)**

<span id="page-0-0"></span>The *Spanish Virtual Classroom* (AVE) is an LMS created by the Cervantes Institute for the teaching of Spanish as a foreign language which has reached an unprecedented commercial success and stands out among other learning platforms as a 'good practices' model. On this paper, we aim at analyzing its structure, the use of instructional material and the students' and tutors' interface. Besides, we will research into some crucial aspects when it comes to creating an online learning environment: the methodological approach and content sequencing. We will also tackle other critical issues such as the usage of the different varieties of Spanish, as well as one remarkable fact which has led us to describe this LMS as 'politically correct'.

# **Palabras clave**

e-aprendizaje, ELAO, español L2, plataformas virtuales, TIC

#### **Keywords**

CALL, e-learning, ICT, Spanish as a Second Language, virtual platforms

#### 1. EL AULA VIRTUAL DEL ESPAÑOL EN CIFRAS

Por lo que respecta la implantación del aprendizaje virtual en España, un gran número de centros educativos –no sólo universidades– está apostando por la innovación no ya como una forma de captar nuevos alumnos sino como un nuevo modelo de trabajo en el que se pueden poner en marcha iniciativas de carácter organizativo, cultural, técnico o comercial, de una forma novedosa por medio de las nuevas tecnologías; por ejemplo, desde instituciones como el Instituto Cervantes se está dando un impulso enorme a la enseñanza del español aprovechando para ello todas las potencialidades de las plataformas educativas.

En ese sentido, esta institución –consagrada a la enseñanza del español como lengua extranjera– se embarcó a finales de los 90 en el proceso de investigación y desarrollo de una plataforma virtual que vio la luz en 2003 con el nombre de *Aula Virtual del Español (AVE)* y que, desde entonces, no ha hecho más que crecer en número de alumnos. De hecho, según «El Instituto Cervantes en Cifras. Curso 20[1](#page-0-0)0-11»<sup>1</sup>, unos 74.000 estudiantes se dieron de alta en el *AVE* en ese curso frente a los 59.000 que se habían matriculado en 2009-10; cifra, esa última, que ya había supuesto un incremento del 27% con respecto a la del año anterior.

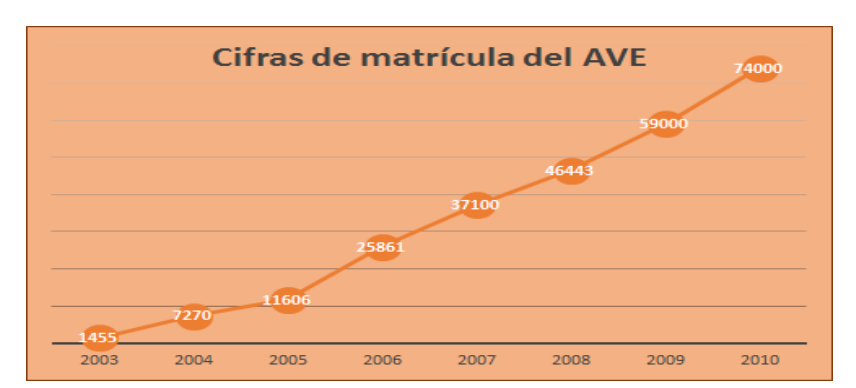

Fig. 1. Evolución del número de alumnos del *AVE*. Fuente: elaboración propia a partir de los datos de «El Instituto Cervantes en Cifras. Memoria 2008-09» y «El Instituto Cervantes en Cifras. Curso 2010-2011»<sup>1</sup>.

Siendo estas cifras ya de por sí muy altas, a la matrícula individual de alumnos del *Aula Virtual del Español* habría que añadir la gran cantidad de estudiantes que acceden a esta plataforma en universidades, centros educativos y grandes multinacionales a través de su uso bajo licencia como, por ejemplo, las decenas de miles de universitarios chinos cuyos centros han adquirido la licencia de explotación del *AVE* o los empleados de grandes multinacionales como la norteamericana Starbucks. Ello nos puede dar una idea de la repercusión de esta plataforma a nivel internacional.

 $<sup>1</sup>$  «El Instituto Cervantes en cifras. Memoria 2008-09» [documento en línea]:</sup>

[<sup>&</sup>lt;http://www.cervantes.es/imagenes/File/memoria\\_institucional/08\\_09/cifras.pdf>](http://www.cervantes.es/imagenes/File/memoria_institucional/08_09/cifras.pdf) [consulta 23/07/2010] «El Instituto Cervantes en cifras. Curso 2010-2011» [documento en línea]:

<span id="page-1-0"></span> $\langle \frac{http://www.cervantes.es/sobre-instituto-cervantes/prensa/2011/noticial/nota patronato cifras.htm<sup>2</sup>$ [consulta 12/10/2011]

Tal como lo expresó Jorge Urrutia, director académico y máximo responsable del *AVE*, este proyecto «representa una contribución decisiva del Instituto Cervantes a la difusión internacional del español que, al mismo tiempo, transmite una impresión de modernidad y capacidad tecnológica que queremos ver asociada a nuestra imagen en el mundo» (Basterrechea, 2005). Sin embargo, tal iniciativa no habría podido llegar a buen puerto sin el apoyo decidido de instituciones como el Ministerio de Asuntos Exteriores –del que depende orgánicamente– y sin la colaboración de varias universidades entre las que cabría citar a las de Alcalá de Henares, La Rioja y Alicante. Asimismo, cabe destacar que este proyecto se realizó en estrecha colaboración con la Asociación de Academias de la Lengua (Española) con el objetivo de incorporar al *AVE* muestras de todas las variedades del español (§ 4.1).

Con respecto a la repercusión que el desarrollo del *Aula Virtual del Español* ha tenido para el Instituto Cervantes, los propios responsables de esta institución afirman que esta plataforma ha supuesto «un importante paso adelante en la evolución y modernización de su práctica docente, por cuanto le permite, a través de la flexibilidad de los recursos didácticos digitales y de los sistemas de comunicación en línea, plantear una enseñanza presencial capaz de trascender las limitaciones en el tiempo y en el espacio que imponen los modelos basados exclusivamente en la actividad que se desarrolla en el aula. Igualmente, mediante el diseño de una oferta de cursos semipresenciales y a distancia, se atienden las necesidades de nuevos colectivos de alumnos y se extiende el ámbito de influencia de la institución» (Basterrechea, 2005).

En el transcurso de estos años, aparte de crecer en número de alumnos, la plataforma ha ido creciendo y adaptándose, pasando de la versión original del año 2003 al nuevo *AVE 2.0*, que comenzó a funcionar en 2007. Esta nueva versión añade nuevos materiales así como aplicaciones de la Web 2.0 que permiten crear blogs, wikis y encuestas desde la sección de gestión docente. Junto a esos aspectos, se produce una mejora general de la «usabilidad $^{\overline{2}_\mathbf{\infty}}$  $^{\overline{2}_\mathbf{\infty}}$  $^{\overline{2}_\mathbf{\infty}}$  de la plataforma.

#### 2. EL ENFOQUE ESCOGIDO POR EL INSTITUTO CERVANTES

El Instituto Cervantes se propuso adoptar un método comunicativo y, a este respecto, asume como propio un enfoque por tareas y «centrado en la acción» tal como plantea el *Marco Común Europeo de Referencia para las Lenguas* –en adelante, *MCER*– y recoge posteriormente el *Plan Curricular del Instituto Cervantes*.

La comunicación y el aprendizaje suponen la realización de *tareas* que no son sólo de carácter lingüístico, aunque conlleven actividades de lengua y requieran de la competencia comunicativa del individuo; en la medida en que estas tareas no sean ni rutinarias ni automáticas, requieren del uso de *estrategias* en la comunicación y en el aprendizaje. Mientras la realización de estas tareas suponga llevar a cabo actividades de lengua, necesitan el desarrollo (mediante la comprensión, la expresión, la interacción o la mediación) de *textos* orales o escritos.

El enfoque general anteriormente descrito está claramente centrado en la acción (…); las actividades de la lengua son sólo una parte de lo que se requiere y las estrategias aplicadas se relacionan también, o principalmente, con otras actividades (por ejemplo, cocinar siguiendo una receta).

(Consejo de Europa, 2001: 15-16)

<span id="page-2-0"></span> <sup>2</sup> La «usabilidad» consiste en la capacidad de un programa o un sistema para cumplir ciertos criterios de efectividad, eficiencia y satisfacción.

De acuerdo con los postulados del Enfoque por Tareas, cada tema incorpora una tarea final que permite a los alumnos aplicar lo aprendido a una situación concreta, por ejemplo:

- a) escribir una breve noticia de actualidad sobre su ciudad o su país;
- b) escribir un correo electrónico solicitando información sobre una ciudad e informar mediante correo electrónico sobre una ciudad;
- c) colaborar en la organización de una semana cultural en su ciudad creando el material publicitario necesario, discutiendo a quién se debe invitar y cursando las invitaciones.

Las actividades que se proponen a lo largo de cada tema van encaminadas a capacitar al alumno para la realización de la tarea final, para lo cual será necesario que este seleccione de entre los recursos con los que ha estado trabajando los más adecuados para cada situación comunicativa que se le plantee.

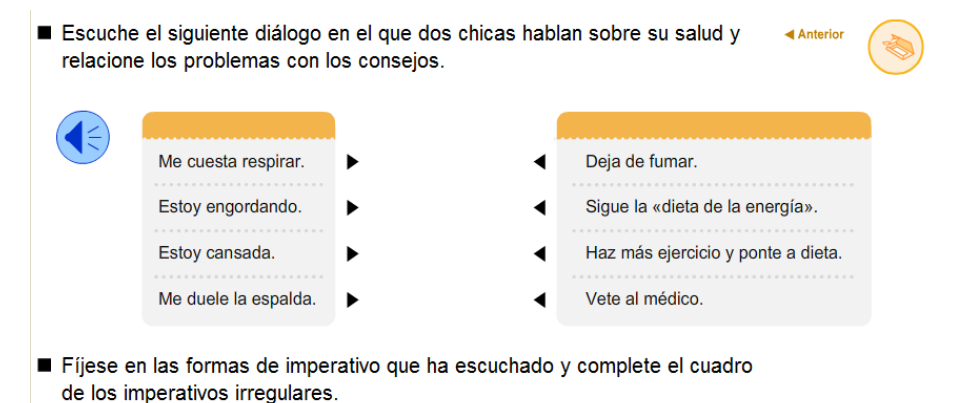

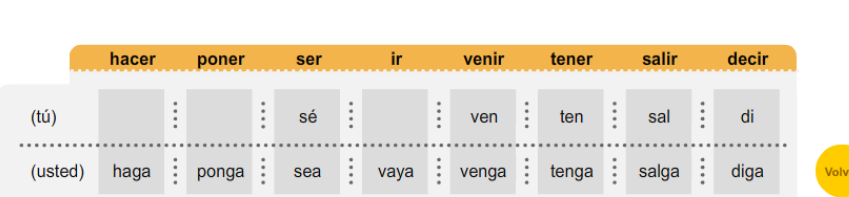

AVE. © Instituto Cervant

Fig. 2. Muestra de tarea capacitadora. Fuente: [<http://ave.cvc.cervantes.es/>](http://ave.cvc.cervantes.es/)

Tal como vemos en la figura 2, si la tarea final de un tema consiste en redactar una lista con diez consejos para llevar una vida sana o en aconsejar a personas con determinados problemas de salud, los alumnos necesitarán haber realizado previamente una serie de micro-tareas –esto es, actividades posibilitadoras, capacitadoras o preparatorias– que les ayuden a completar esa tarea de manera satisfactoria: dar consejos y recomendaciones de manera personal e impersonal; expresar sensaciones y estados físicos; expresar prohibiciones o describir platos y alimentos.

Desde nuestro punto de vista, una de las claves del éxito a la hora de diseñar y/o seleccionar estas tareas radica en que los creadores del AVE han sido capaces de encontrar actividades motivadoras y variadas que contribuyen a enriquecer la perspectiva y el conocimiento cultural que el estudiante tiene de nuestra lengua. Por otra parte, la metodología que subyace a este enfoque se convierte en el aspecto crucial y vertebrador de la estructura de la plataforma hasta tal punto que llega a condicionar de forma muy directa cuestiones relativas a la planificación de las actividades, la selección y concreción de objetivos y contenidos así como la evaluación del proceso de enseñanza-aprendizaje.

#### 3. ESTRUCTURA DEL *AULA VIRTUAL DEL ESPAÑOL*

Aunque el *AVE* comenzó su andadura ofreciendo cursos de español general para alumnos de prácticamente cualquier nivel de competencia lingüística, ha ido incrementando su oferta progresivamente para tratar de adaptarla a otro tipo de demandantes de cursos en línea. Así, por ejemplo, se han creado cursos específicamente diseñados para los candidatos a los *Diplomas de Español como Lengua Extranjera (DELE)* y otros destinados a niños y adolescentes, como *¡Hola, amigos!*, curso desarrollado conjuntamente con la Consejería de Educación de Alberta (Canadá) y en estrecha colaboración con Antena 3 Televisión. Asimismo, se han aprovechado los materiales de la plataforma para ofrecer cursos intensivos destinados a alumnos inmigrantes y a estudiantes de intercambio universitario por parte de consejerías de educación y universidades.

Si nos centramos en los cursos generales de español, inmediatamente nos daremos cuenta de que los contenidos están organizados conforme a los niveles de descripción lingüística propuestos por el Consejo de Europa (2001) y recogidos en el *Plan Curricular del Instituto Cervantes*.

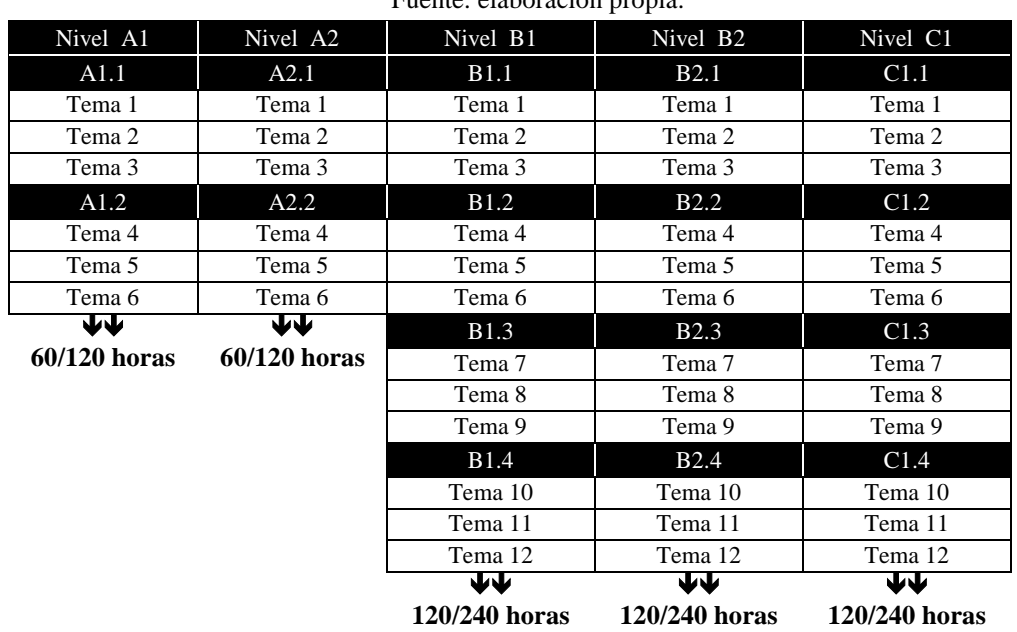

Tabla. 1. Estructura del *AVE*. Fuente: elaboración propia.

La primera cosa que llama la atención es el hecho de que no haya una oferta de cursos correspondientes al nivel C2 (*Maestría*) a través de esta plataforma, aunque parece algo relativamente comprensible dado que este nivel corresponde al de un grupo bastante limitado de usuarios formado mayoritariamente por profesores de español como lengua extranjera y traductores e intérpretes.

Aparte de eso, podemos ver que los distintos niveles tienen una duración desigual: de entre 60 y 120 horas<sup>[3](#page-2-0)</sup> en el caso de los dos primeros y de entre 120 y 240 horas en los tres restantes, ya que, tal como afirma García Santa-Cecilia (2002), «muchos alumnos tardarán más del doble de tiempo en alcanzar el nivel B1 desde el A2 que el que necesitaron para alcanzar el A2».

<span id="page-4-0"></span> <sup>3</sup> Según el *Curso de Formación de Tutores del AVE* del Instituto Cervantes (2011), 20 horas sería la duración mínima estimada para la realización de la secuencia principal de actividades de un tema. El Instituto Cervantes estima que realizar todas las actividades complementarias requeriría prácticamente el doble de tiempo.

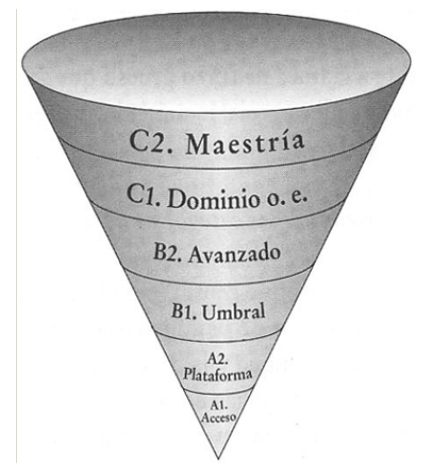

Fig. 3. Modelo de representación de los niveles de referencia en forma de cono invertido tal como recomienda el *MCER.* Fuente: García Santa-Cecilia (2002).

Pese a ello, el *AVE* tiene una estructura muy fácil de entender: los niveles se subdividen en dos o cuatro cursos en función de su duración –A1.1, A1.2 y así sucesivamente– y los contenidos de cada curso se organizan en temas, con nombres tan significativos como «Viajes», «Ir de Compras» o «Los Sentimientos». Los alumnos del *AVE* trabajan los contenidos de cada tema a lo largo de nueve sesiones que conllevan en torno a una hora de trabajo en línea cada una y las sesiones se componen, a su vez, de un número indeterminado de actividades lingüísticas que se presentan en una o varias pantallas en función de su grado de complejidad.

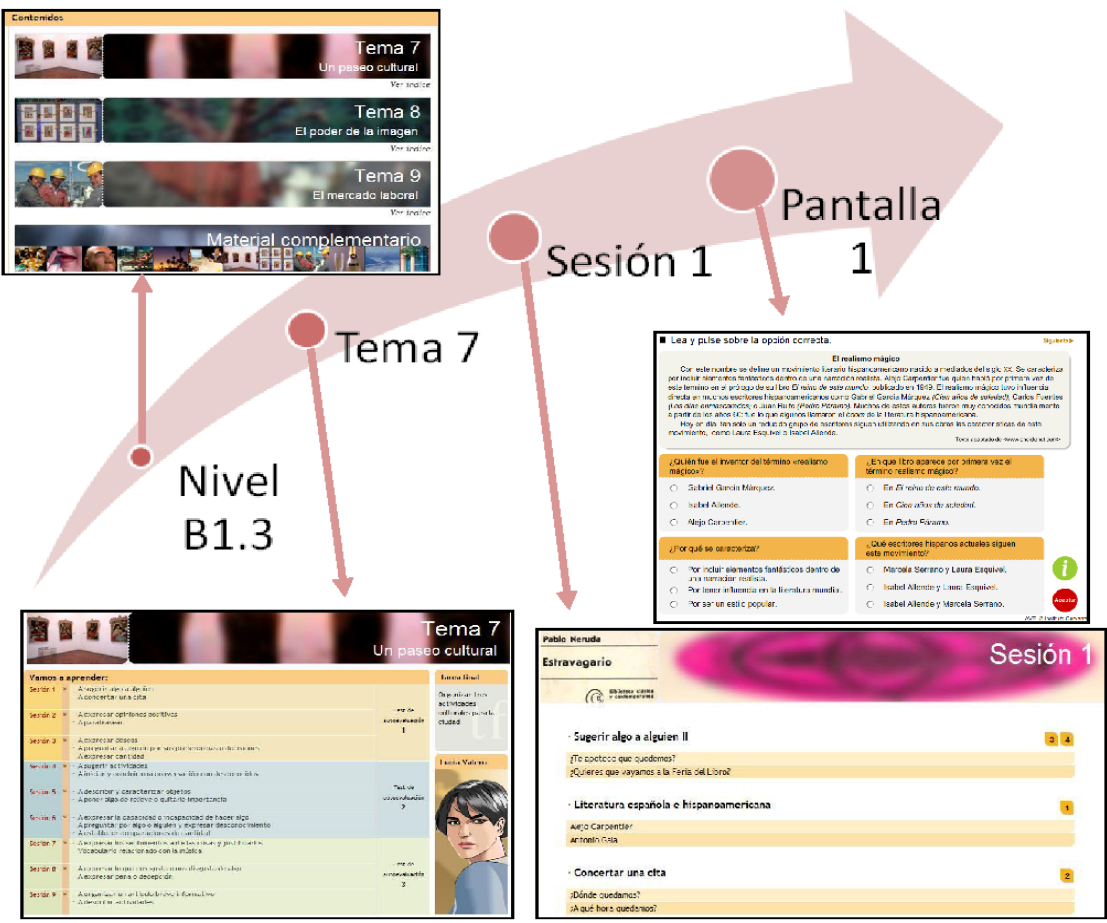

Fig. 4. Estructura del AVE. Fuente: elaboración propia.

Para poder conectarse a un curso, los usuarios del *Aula Virtual del Español* acceden a la plataforma a través de un pequeño formulario que les brinda acceso a la página de inicio o *Sala de Estudio*, de acuerdo a los privilegios que el administrador les haya concedido, esto es, como tutor o como alumno.

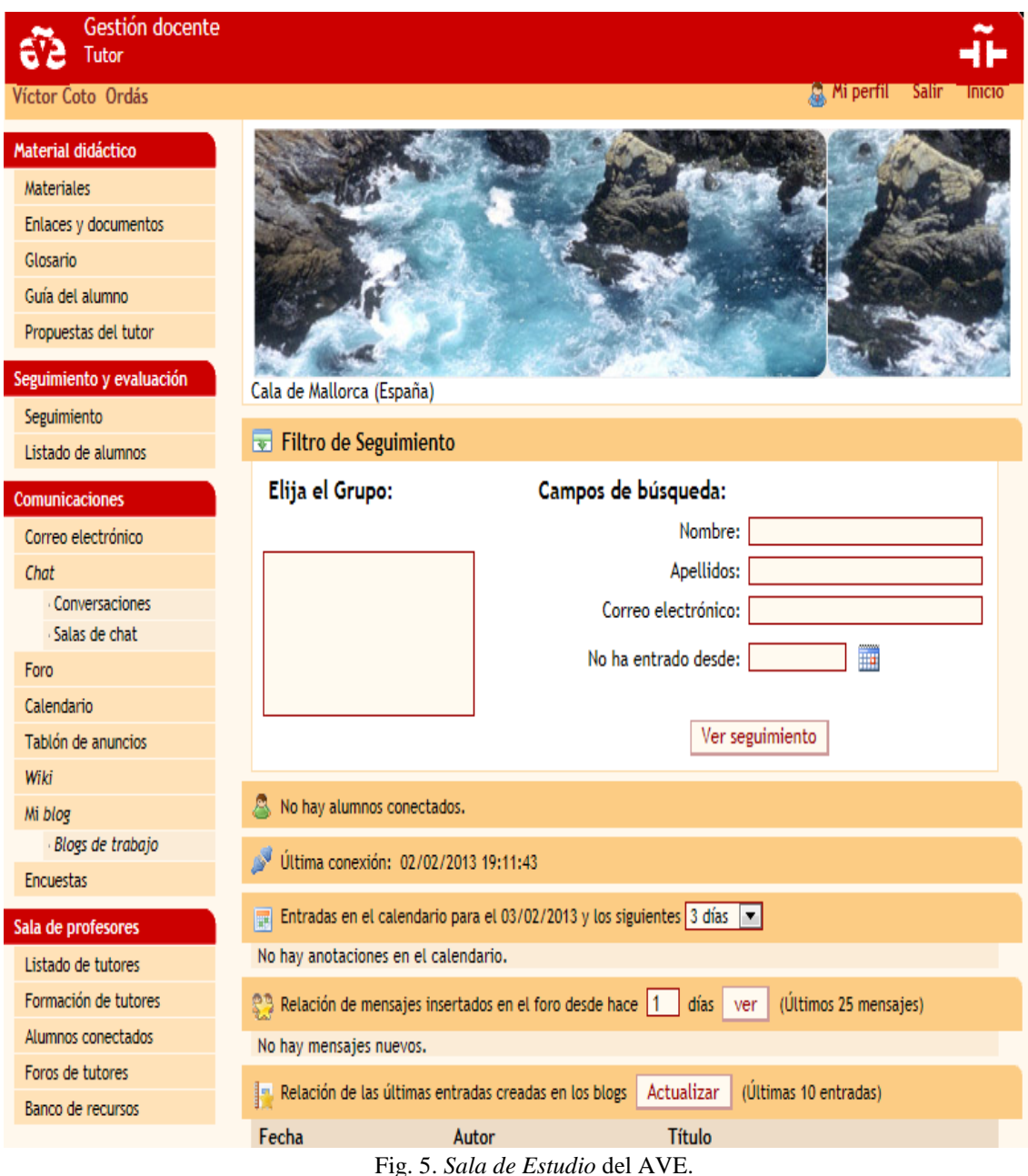

Fuente: [<http://ave.cvc.cervantes.es/>](http://ave.cvc.cervantes.es/)

De esta forma, cuando un alumno se matricula en un curso y entra en la *Sala de Estudio* del *AVE* puede acceder a los materiales a través de un menú que le conducirá directamente a la portada del mismo. A partir de ahí, el alumno podrá seleccionar directamente el tema en el que desea trabajar, consultar el índice de cada uno de los temas de que se compone o bien acceder a los materiales complementarios del curso tales como fichas gramaticales o material para trabajar la pronunciación o la escritura (§ 4.3). Ello resulta posible gracias a que el *AVE* cuenta con una estructura indexada, en vez de secuencial, lo cual nos permite acceder directamente al tema, sesión o actividad que queramos realizar.

Si decidimos pulsar sobre uno de los temas nos encontraremos con una pantalla de bienvenida o «portada» que nos detalla los contenidos que se trabajarán a lo largo de esas nueve sesiones y nos permitirá seleccionar la sesión cuyos contenidos queremos trabajar y/o acceder directamente a una actividad en concreto. A su vez, a través de la portada de cada tema podremos acceder a otro tipo de contenidos:

- 1) Tres tests de autoevaluación, esto es, cuestionarios de evaluación automática.
- 2) Una tarea final que consiste en una tarea compleja que corregirá el tutor del curso y a través de la cual se activan los conocimientos y las destrezas adquiridos en ese tema.
- 3) Una aventura gráfica consistente en un tipo de videojuego de estrategia con el que se repasan de una forma divertida los contenidos vistos a lo largo de las nueve sesiones.

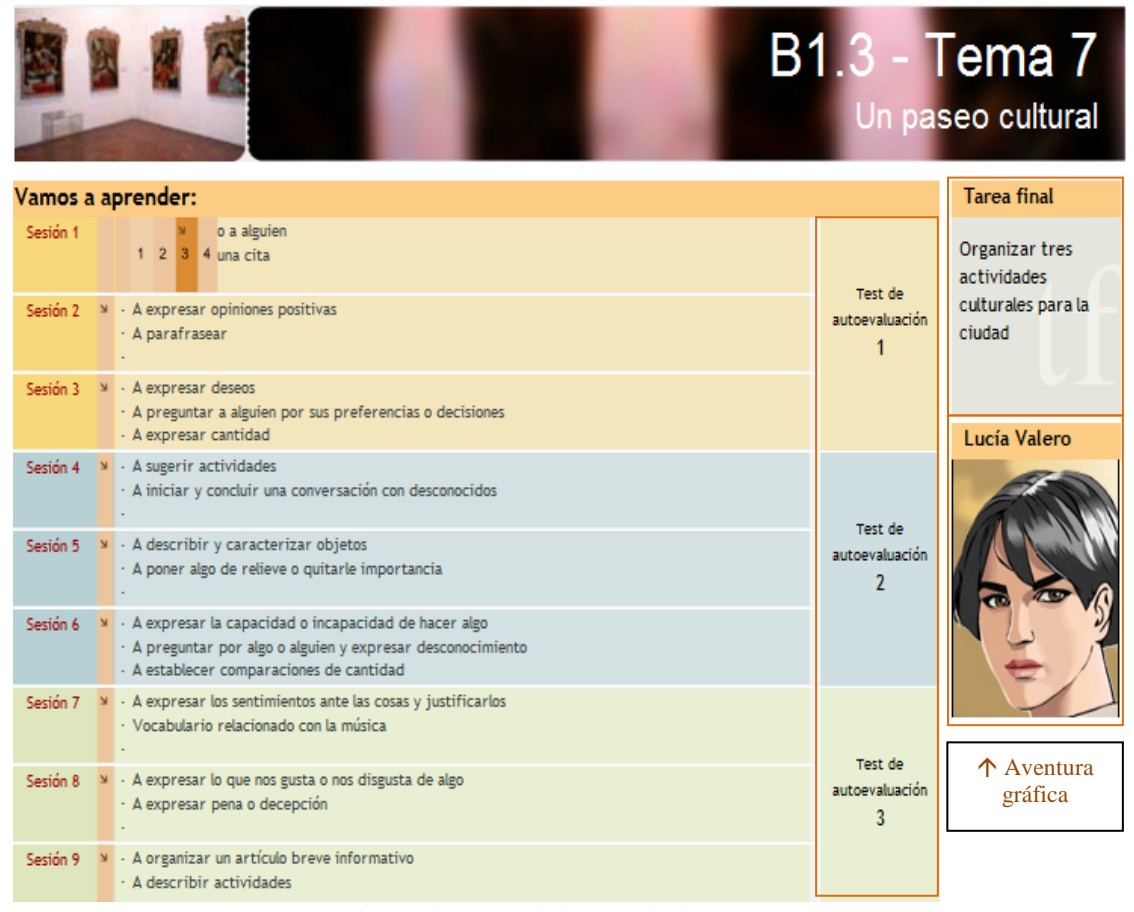

Fig.6. Elementos de la portada de un tema. Fuente: [<http://ave.cvc.cervantes.es/>](http://ave.cvc.cervantes.es/) [imagen adaptada]

Si continuamos avanzando en los siguientes niveles de concreción, iremos accediendo sucesivamente a las diferentes sesiones, actividades y pantallas de que se compone cada tema. Además, para facilitar la navegación por el material didáctico, la interfaz proporciona la ubicación del usuario en cada momento por medio de una barra de navegación que, aparte de indicar con absoluta precisión la localización de ese recurso, dispone de unas herramientas de navegación que nos permiten cambiar de actividad, avanzar y/o retroceder.

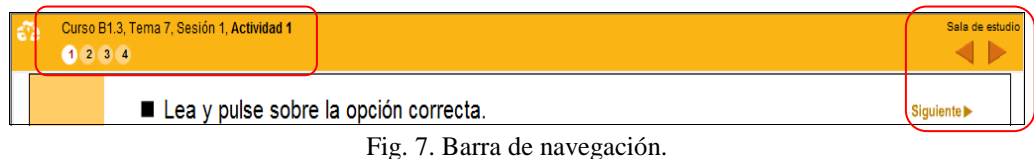

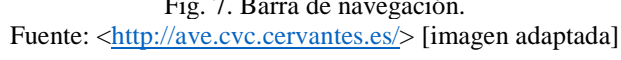

Analizando retrospectivamente este tipo de estructura indexada, varios de sus creadores han reflexionado acerca del acierto que ha supuesto facilitar la localización de cada recurso y el lugar que ocupa respecto a la secuencia de aprendizaje del curso: «sabemos que la ventaja que supone la libertad con la que cuenta el candidato para elegir su propio recorrido de aprendizaje puede convertirse en desventaja si desconoce el lugar donde se encuentra» (Duque de la Torre, Juan Lázaro y Ortín Fernández-Tostado, 2008: 6).

### 4. MATERIALES Y RECURSOS

Cabe destacar el esfuerzo realizado por intentar reunir una gran variedad de recursos y materiales a través de los cuales trabajar de manera diferenciada y específica un gran número de aspectos de la comprensión, la expresión, la interacción y la mediación. Para tal fin, se han creado y/o adaptado materiales de todo tipo (cuestionarios interactivos, videojuegos, textos periodísticos y literarios, locuciones, canciones y vídeos) hasta disponer, según afirman Basterrechea y Lázaro (2005:11), de un repositorio de más de 8000 actividades.

Junto a la necesidad de atender a los diferentes estilos de aprendizaje de los alumnos, que obliga a proporcionar material en diferentes formatos para facilitar la comprensión de los contenidos, uno de los criterios utilizados a la hora de seleccionar el material didáctico es que en él se presenten muestras de lengua representativas de las diferentes variantes y registros.

#### 1) *Una plataforma «con vocación panhispánica»*

Por ello, ya que el Instituto Cervantes se ha basado en la norma culta del centro-norte peninsular para seleccionar el material lingüístico presente en los distintos inventarios de su *Plan Curricular* (Instituto Cervantes, 2006: 59), una duda razonable que quizás nos asalte a la hora de evaluar los materiales puede ser qué variedad del español se ha elegido como modelo o «variedad preferente» convirtiéndose *de facto* en la primera opción a la hora de seleccionar las distintas muestras de lengua que se ofrecen a los alumnos.

En su presentación de los fundamentos teóricos del *Aula Virtual del Español*, el equipo de creación de esta plataforma afirma que en los primeros niveles se ha utilizado con carácter preferente la variedad peninsular central, neutralizada «en los rasgos que son marcadamente exclusivos o propios», para, a partir de ahí, ir introduciendo progresivamente otras variedades lingüísticas. Posteriormente, ya a partir del nivel intermedio, se pretende mostrar la riqueza lingüística y cultural del español a través de textos (orales o escritos) auténticos, esto es, producidos de manera espontánea por hablantes nativos del español de diversa procedencia y extracción social presentando así muestras de la riqueza del español.

La selección de las variedades lingüísticas y de los rasgos que se presentan, siempre de manera controlada, a lo largo de los diferentes niveles, responde básicamente a un criterio de relevancia. Pero, además, los creadores del *AVE* han debido de seguir unos criterios parecidos a los que enunció Andión (2008: 151) a propósito del uso en clase de E/LE de las variedades «periféricas»<sup>[4](#page-4-0)</sup>:

- Que el rasgo que se presente sea lo «suficientemente perceptible», esto es, que no resulte necesario ser un lingüista o un filólogo para detectarlo.
- Que sea «rentable», es decir, que el hecho de no identificarlo pueda provocar que no se entienda una muestra de lengua que difiera del modelo aprendido.
- Que tenga un área de validez y vigencia «suficientemente amplio».

A este respecto, Basterrechea y Juan Lázaro (2005: 10) destacan «el carácter científico del que se ha dotado el tratamiento de todas las variantes lingüísticas y culturales del español de España e Hispanoamérica» y afirman que fue preciso desarrollar «*ex profeso* un *syllabus* específico que incluye de forma rigurosa y sistematizada los diferentes aspectos a tratar respecto a las zonas lingüísticas del español y su distribución en el programa de contenidos del AVE».

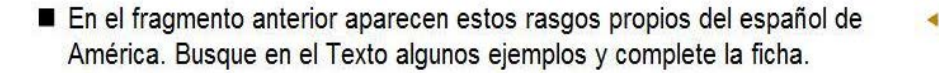

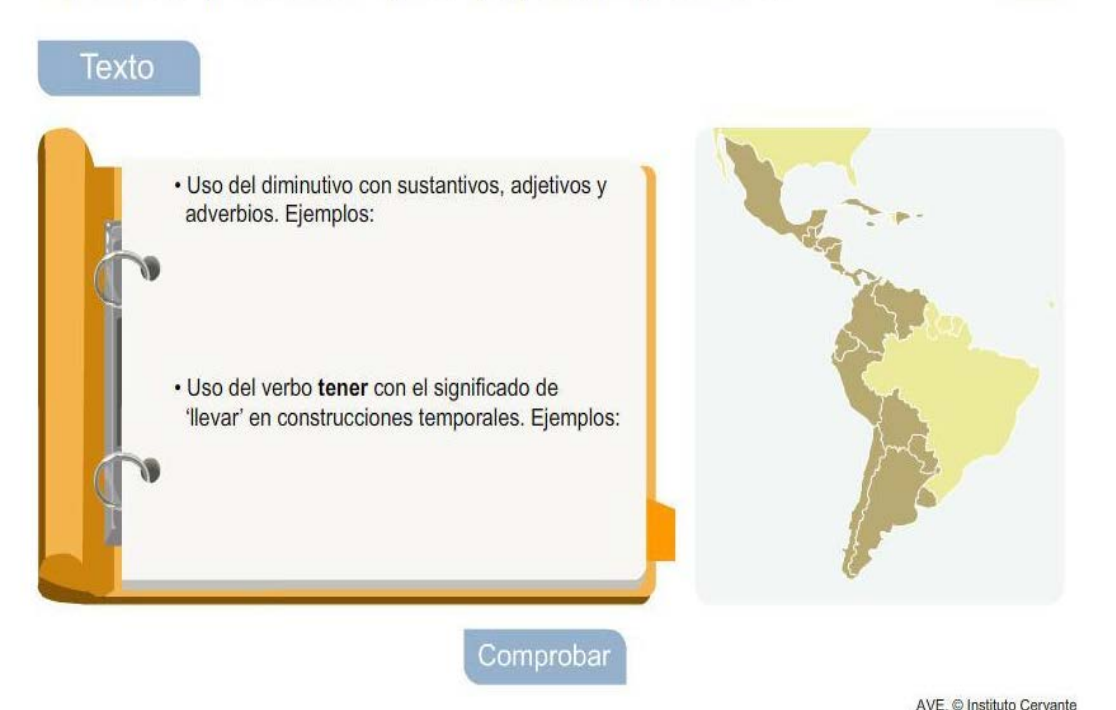

Fig. 8. Muestra del tratamiento de las «variedades periféricas» del español. Fuente: [<http://ave.cvc.cervantes.es/>](http://ave.cvc.cervantes.es/)

Ahondando más en este tema, la propia Juan Lázaro (2003: 216) cita un artículo publicado en la página web del Instituto Cervantes en el que se describía el tratamiento de las distintas variedades lingüísticas en el *Aula Virtual del Español*. Ahí se afirmaba que «las variedades están presentes en el AVE a través de la presentación y comentario de sus rasgos y/o de la actuación de sus hablantes. En el primero nos referimos a la reseña de un rasgo y en la segunda, a una muestra de lengua (oral o escrita)».

<span id="page-9-0"></span> <sup>4</sup> De hecho, esta autora –miembro del comité científico que, dirigido por Humberto López Morales, se encargó de asesorar a la Unidad de Tecnologías aplicadas a la Enseñanza de Español del Instituto Cervantes en todo lo relativo al tratamiento de las distintas variedades del español– concibe las variedades periféricas como aquellos «geolectos del estándar diferentes a la variedad central del curso», que ella denomina «variedad preferente».

#### 2) *Una ventana cultural*

Junto a la tarea de enseñar la lengua española en el extranjero, entre las misiones del Instituto Cervantes está la de difundir la cultura española y el *Aula Virtual del Español* no podía ser ajena a esta realidad. De ahí que el *AVE* intente reflejar la realidad social y cultural de los países de habla hispana entendiendo la cultura en un sentido amplio ya que «cuando se aprende una lengua no sólo se transmiten signos con los que identificamos las cosas sino formas de pensar, valores y creencias» (Hernández Sánchez, 1995: 389).

En este sentido, la plataforma nos proporciona materiales que permitirán ampliar la visión del mundo de nuestros alumnos convirtiéndolos en auténticos «hablantes interculturales» y capacitándoles para «enfrentarse a posibles conflictos, malentendidos y choques culturales» (Instituto Cervantes, 2006: 39-40). Por este motivo, se nos presentan materiales que muestran nuestra realidad cotidiana: cómo se saludan dos amigos, distintos tipos de familias, la vida nocturna, reuniones de trabajo…

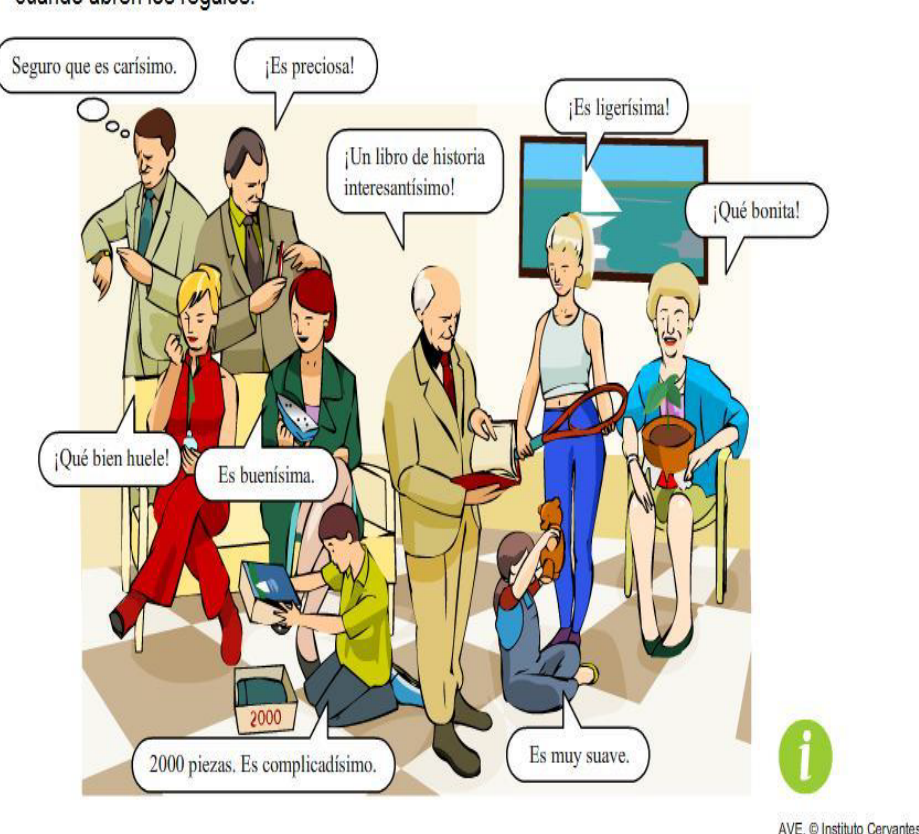

Estos son los familiares de Amalia. Pulse sobre ellos y escuche lo que dicen Siguiente cuando abren los regalos.

Fig. 9. Tratamiento de aspectos socioculturales: cómo reaccionar cuando se recibe un regalo. Fuente: [<http://ave.cvc.cervantes.es/>](http://ave.cvc.cervantes.es/)

Por otra parte, el Instituto Cervantes nos invita a descubrir la cultura hispánica en letras mayúsculas: monumentos como La Alhambra, lugares como la Cordillera de los Andes y el Camino Inca, héroes nacionales como Simón Bolívar, grandes artistas como Picasso, escritores como Vargas Llosa, figuras literarias como Don Quijote, científicos como Barbacid o celebraciones como el Carnaval de Barranquilla que, junto a cientos de referentes culturales más (hechos significativos, obras artísticas o literarias, personalidades relevantes), permiten a los alumnos ahondar en el conocimiento de nuestra cultura.

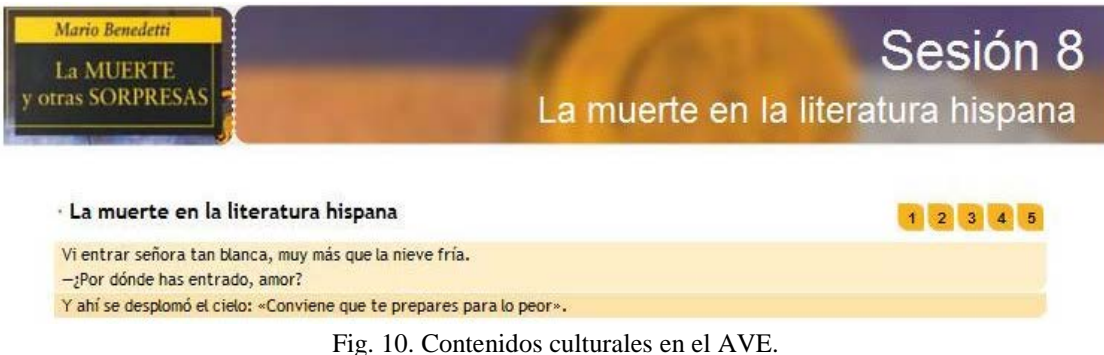

Fuente: [<http://ave.cvc.cervantes.es/>](http://ave.cvc.cervantes.es/)

# 3) *Una plataforma «políticamente correcta»*

Según afirma el propio Instituto Cervantes en su página web, a la hora de seleccionar los materiales didácticos se ha buscado alcanzar dos objetivos, a veces contradictorios: por una parte, ofrecer «una imagen realista de la sociedad contemporánea» representando la diversidad social existente, y, por otra, promover una imagen positiva de las diferencias y de las minorías.

Con este propósito, el Departamento de Tecnología y Proyectos Lingüísticos del Instituto Cervantes ha seguido una serie de pautas que le han permitido disponer de unos materiales que sirven para educar en valores, aparte de para enseñar lengua, ya que estos:

- 1) Representan la diversidad y promueven la tolerancia valorando las contribuciones de todos los grupos étnicos y religiosos.
- 2) Tratan de forma respetuosa todas las creencias, costumbres y formas de vida.
- 3) Intentan superar generalizaciones simplistas más allá de estereotipos.
- 4) Muestran la vida de «personas ejemplares», hombres y mujeres, de todas las razas, creencias o extracción social.
- 5) Emplean un lenguaje no sexista.
- 6) Fomentan la reflexión y promueven el pensamiento crítico de los alumnos a propósito de cuestiones sociales y morales.

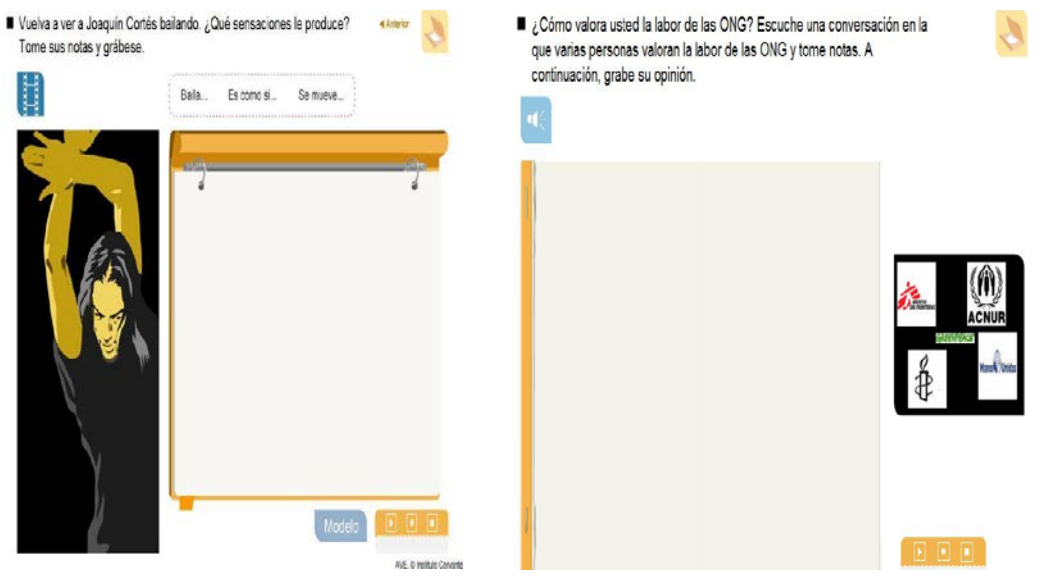

Fig. 11. El *AVE* muestra la vida de «personas ejemplares» e intenta educar en valores humanos/ciudadanos. Fuente: [<http://ave.cvc.cervantes.es/>](http://ave.cvc.cervantes.es/)

### 4) *Una plataforma digital multimedia*

Una de las principales virtudes del *Aula Virtual del Español* estriba en su gran capacidad para integrar todo tipo de recursos multimedia y de actividades interactivas. De hecho, esta plataforma constituye un inmenso repositorio de material multimedia (§ 7.8) que, acompañado por una serie de actividades muy interactivas, facilita enormemente la tarea de enseñar español de una manera amena y comunicativa y al mismo tiempo permite atender las distintas necesidades de los estudiantes realizando adaptaciones del currículo, personalizando los itinerarios formativos…

### a) Material multimedia

La gran variedad de materiales a disposición de los docentes permite diseñar una secuencia de actividades tal como se venía haciendo en el aula presencial, si bien con una mayor eficacia; por ejemplo, si antes se debía utilizar una imagen para contextualizar una muestra de lengua ahora los alumnos disponen de una amplia gama de recursos (animaciones, vídeos…) a partir de los cuales se puede deducir el significado y el uso de las diferentes expresiones que se presentan.

Con el fin de reflejar la inmensa variedad lingüística y social del español el Instituto Cervantes ha hecho acopio de todo tipo de material didáctico multimedia: por una parte, la inmensa mayoría de los materiales de los niveles inicial e intermedio es de elaboración propia, lo que obligó a grabar un gran número de vídeos que representan situaciones cotidianas de la vida diaria; por otra parte, en el caso de los niveles avanzado y superior se optó por utilizar material audiovisual real y sin editar, como fragmentos de programas de televisión o de películas (Basterrechea y Juan Lázaro, 2005: 10).

Lea algunas frases extraídas del reportaje que verá a continuación y pulse sobre la Siquiente D opción que crea correcta.

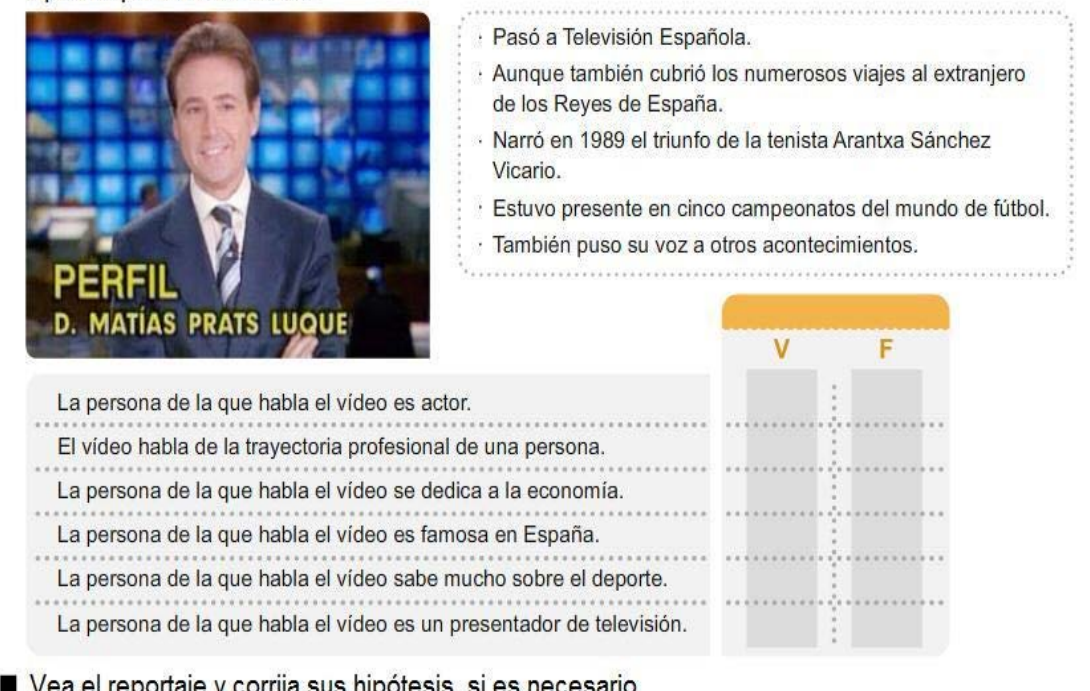

Vea el reportaje y corrija sus hipótesis, si es necesario.

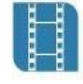

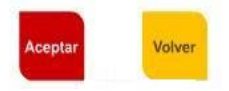

Fig. 12. Uso de material audiovisual real. Fuente: [<http://ave.cvc.cervantes.es/>](http://ave.cvc.cervantes.es/)

A la hora de seleccionar todo este material didáctico multimedia el Departamento de Tecnología y Proyectos Lingüísticos del Instituto Cervantes tuvo en cuenta ciertos criterios a fin de asegurar la calidad y la relevancia del mismo:

- autoría de la página: usar páginas de autores conocidos, expertos o instituciones oficiales siempre asegura una fiabilidad;
- actualidad de la información: en el caso del MDM, que la información que aporten las muestras de lengua sea real, actual y verosímil;
- contenido: que las actividades sirvan para alcanzar los objetivos que se han propuesto, y en un plano más profundo, que las actividades sean coherentes con los planteamientos de las teorías de adquisición de lenguas y principios metodológicos con los que se han creado;
- presentación e interactividad con el sistema: si tiene una estructura clara, fácil y amigable y si la interacción con el sistema es adecuada y permite que el usuario desarrolle al máximo sus estilos cognitivos;
- uso de la lengua: debe respetarse un uso correcto de la misma y adecuado al nivel de competencia.

(Basterrechea, Juan Lázaro y Gil Bürmann, 2004: 3-4)

Junto a los criterios arriba reseñados, considero que un acierto respecto al uso de material multimedia en el *AVE* tiene que ver con su variedad, puesto que se ha tratado de usar una multiplicidad de medios para mostrar los contenidos, así como con el alto grado de contextualización del mismo, ya que todos los materiales de audio, vídeo y animaciones están perfectamente integrados dentro de la secuencia didáctica.

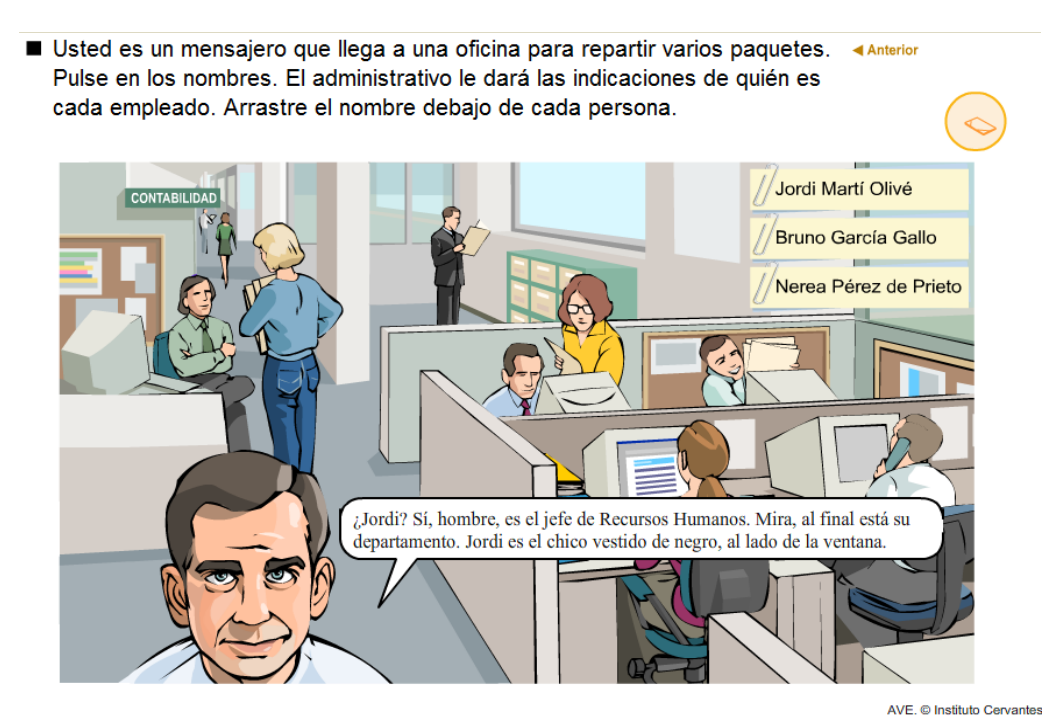

Fig. 13. Muestra de la variedad de material multimedia del *AVE*. Fuente: [<http://ave.cvc.cervantes.es/>](http://ave.cvc.cervantes.es/)

# b) Material interactivo

Una de las apuestas más arriesgadas del *AVE* al respecto de la utilización de material multimedia es la inclusión al final de cada tema de una aventura gráfica, un tipo de videojuego altamente interactivo. En esta actividad, los alumnos necesitan tomar decisiones estratégicas a partir de la interacción con el programa y para hacerlo tienen que activar los conocimientos y las destrezas adquiridas a lo largo del tema.

A propósito de la «aventura gráfica», había opiniones muy dispares en el foro de discusión del *Curso de Formación de Tutores del AVE,* puesto que había quienes pensaban que se trataba de una herramienta muy útil para motivar a alumnos adolescentes o a aquellas personas muy acostumbradas a entornos y mundos virtuales, mientras que otros tutores lo consideraban un tipo de material confuso y con poco aprovechamiento pedagógico, dada su complejidad y la existencia de un hilo argumental; de hecho, la historia se encadena a lo largo de una serie de capítulos desde el nivel A1 al C1.

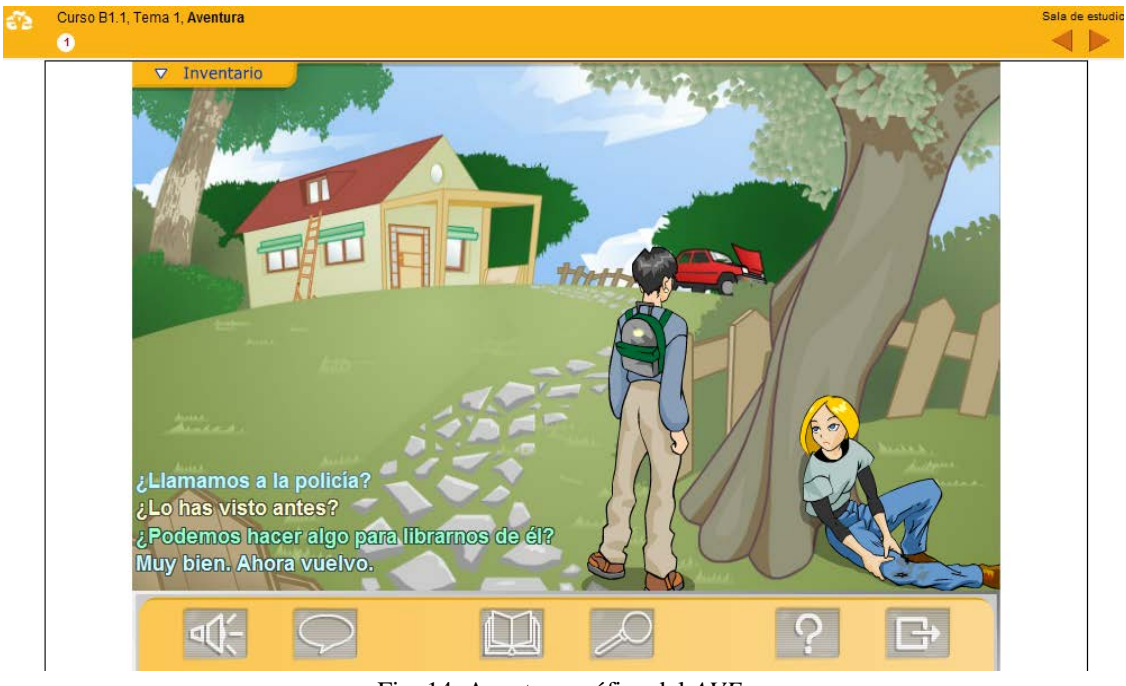

Fig. 14. Aventura gráfica del *AVE*. Fuente: [<http://ave.cvc.cervantes.es/>](http://ave.cvc.cervantes.es/)

La aventura gráfica es exponente de un tipo de actividades presentes a lo largo de todo el *AVE* que buscan entretener a la vez que enseñar (*prodesse et delectare*) para lo cual aprovechan el potencial interactivo de la plataforma.

> à  $\mathbf{m}$  $\mathbb{C}$  $\circ$  $\circ$ à  $\overline{1}$  $\mathbf{i}$  $\mathbf{u}$  $\mathbf{u}$  $\overline{\mathbf{n}}$ t e  $\overline{z}$ Fig. 15. El componente lúdico: una sopa de letras.

Busque seis palabras que describen el carácter de una persona. Pulse sobre la primera y la última letra de cada palabra.

Fuente: [<http://ave.cvc.cervantes.es/>](http://ave.cvc.cervantes.es/)

Por supuesto, no en todos los materiales está presente ese componente lúdico; de hecho, con carácter general se utilizan todo tipo de actividades interactivas para la presentación de los contenidos y la evaluación, ya que por su propia naturaleza favorecen la práctica significativa y activa de las destrezas. Además, proporcionan retroalimentación de manera inmediata respecto a la evolución del proceso de aprendizaje y contribuyen a que la presentación de los contenidos se realice de una manera muy ágil e intuitiva.

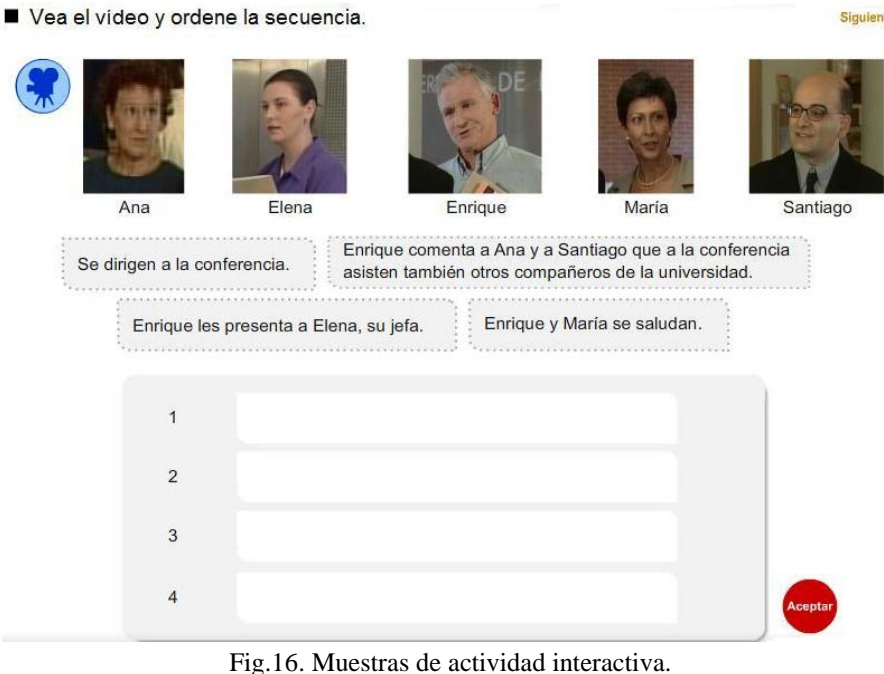

Fuente: [<http://ave.cvc.cervantes.es/>](http://ave.cvc.cervantes.es/)

c) Material complementario

En el bloque denominado «Material Didáctico», los alumnos disponen de un acceso directo a los materiales de curso, entre otro tipo de recursos.

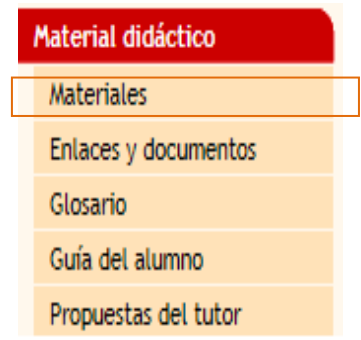

Fig. 17. Acceso a los materiales del curso. Fuente: [<http://ave.cvc.cervantes.es/>](http://ave.cvc.cervantes.es/) [imagen adaptada]

Cuando los alumnos pulsan sobre el botón «Materiales», pueden acceder a través de la portada de cada curso (§ 3) a una serie de recursos (*Taller de Práctica, Técnicas de Estudio, Sonidos y Letras, En Internet* y *Fichas de Consulta*) que no forman parte del itinerario principal, por lo que no es absolutamente imprescindible consultarlos para poder completar el curso. En principio, este material no se corresponde correlativamente a las distintas sesiones de cada tema sino que se trata de una serie de actividades de refuerzo que permite trabajar con mayor detalle algunas cuestiones como la ortografía o la gramática o bien ampliar aspectos que no hayan quedado cubiertos en las actividades de los temas:

- 1. En primer lugar, tenemos dos secciones denominadas «Taller de práctica» y «Técnicas de Estudio», que proporcionan una serie de actividades para la práctica de la gramática y el léxico vistos en el curso: la conjugación verbal, la diferencia entre «ya» y «todavía no»… Lo cierto es que no hemos encontrado una diferencia significativa en la tipología de actividades presentes en estas dos secciones.
- 2. En el apartado «Sonidos y Letras» se trabajan aspectos de la pronunciación, la ortografía, cuestiones discursivas…
- 3. En la sección «En Internet» se proporcionan actividades en las que los alumnos necesitan encontrar información en Internet para completar las tareas que se proponen. Se trata de una actividad similar a una «caza del tesoro» o una «ELEquest».
- 4. Por último, en las «Fichas de Consulta» los alumnos disponen de sistematizaciones, diagramas y esquemas que les sirven para revisar la gramática del tema.

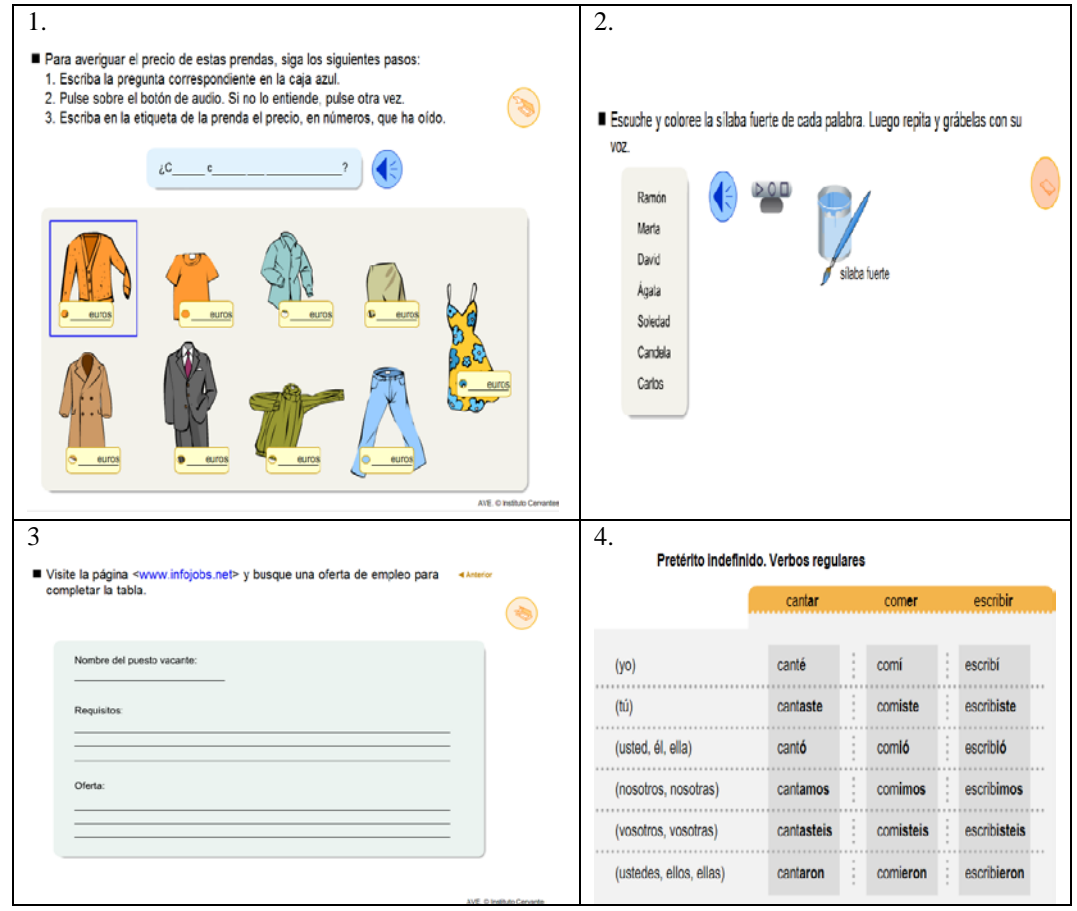

Fig. 18. Actividades complementarias del *AVE*. Fuente: [<http://ave.cvc.cervantes.es/>](http://ave.cvc.cervantes.es/)

Junto a todos estos materiales, desde la *Sala de Estudio* es posible acceder directamente a una serie de enlaces externos y documentos seleccionados por los tutores en función de las necesidades de sus alumnos o a un glosario compuesto por una serie de fichas que explican el significado del vocabulario del curso a través de una definición y, en ocasiones, mediante una imagen explicativa o una muestra de lengua en la que la palabra en cuestión aparezca de forma contextualizada.

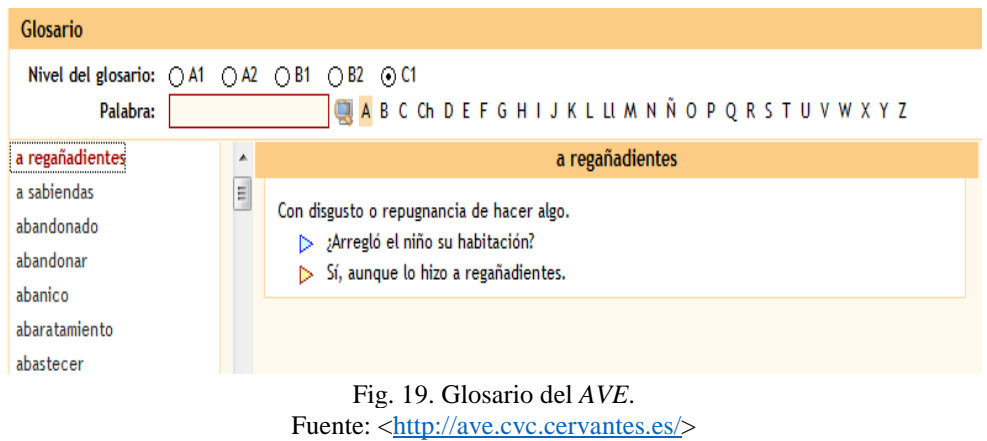

# 5. LAS HERRAMIENTAS DEL AVE

Independientemente del perfil con el que se acceda a la plataforma (tutor, alumno o administrador), la apariencia general es bastante similar –nos encontramos los mismos marcos, menús de navegación muy parecidos y el mismo tipo de botones– y la funcionalidad de la mayor parte de las herramientas es prácticamente idéntica para todos los usuarios. La diferencia fundamental entre la *Sala de Estudio* del alumno y la del tutor estriba básicamente en el número de herramientas disponibles en el espacio de este último, ya que los tutores necesitan cubrir las necesidades de comunicación y colaboración de todos los participantes y disponer de herramientas específicas para la administración del curso y para realizar el seguimiento y la evaluación de los alumnos.

# 1) *Las herramientas de comunicación y colaboración*

A través del bloque denominado «Comunicaciones», el *AVE* pone a disposición de tutores y alumnos una serie de herramientas de comunicación y colaboración que facilitan, entre otras cosas, la acción tutorial, el aprendizaje colaborativo y el acceso a la información relevante del curso (plazos para la entrega de una tarea, anuncios…).

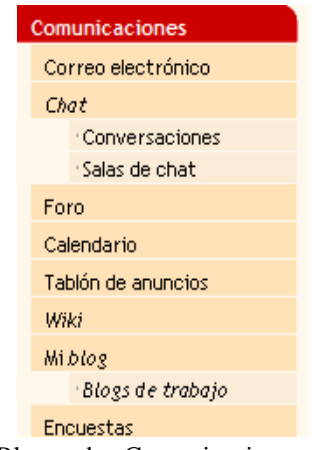

Fig. 20. Bloque de «Comunicaciones» del *AVE*. Fuente: [<http://ave.cvc.cervantes.es/>](http://ave.cvc.cervantes.es/)

Entre ellas, encontraremos herramientas de tipo asincrónico, como el correo electrónico, y sincrónicas, como el chat; algunas herramientas en las que todos los participantes pueden contribuir, como los foros o los blogs, y otras en las que los tutores son los únicos que pueden editar la información, por ejemplo, el tablón de anuncios y el calendario.

#### a) El correo electrónico

El correo electrónico del *AVE* tiene una funcionalidad y una apariencia similar a la del clásico servicio de *webmail* destacando, entre otros aspectos, su facilidad de manejo y la posibilidad de mandar archivos adjuntos. Esta aplicación permite, además, mandar mensajes privados o dirigirlos a todo un grupo.

En cuanto al tipo de uso que se hace de esta herramienta para la comunicación entre alumnos y tutores, el mayor número de correos corresponde a los mensajes «facilitadores», esto es, los que se refieren a la organización del curso, por encima de los mensaje «sustanciales», los que se refieren propiamente a los contenidos. De hecho, los alumnos del *AVE* se suelen poner en contacto con el tutor para consultar multitud de dudas relativas al uso de la plataforma o los plazos; lo usan para concertar una sesión de chat; proponen algún tema para un foro de discusión o le piden al tutor que coloque en el Banco de Recursos algún documento o enlace de interés.

De acuerdo con los datos de Abad Castelló (2006: 21) respecto al uso de las herramientas de comunicación del *Aula Virtual del Español*, los correos que se dirigían al tutor tenían que ver, por este orden, con las actividades culturales, las tareas del curso, la administración del curso, problemas técnicos, el calendario y la asistencia a clase<sup>[5](#page-9-0)</sup> así como para solicitar prórrogas en los plazos para entregar alguna tarea. En el caso de los correos que los tutores dirigían a los alumnos, estos consistían en respuestas a las consultas de los alumnos, envío de información general, envío de hojas de trabajo y de fichas y retroalimentación general. A propósito de los datos que esta autora recabó, llama la atención la ausencia de correos «socializadores» –esto es, mensajes que se utilizan para establecer una relación con los demás usuarios de la plataforma–, aunque los datos podrían haber sido diferentes si se hubiera analizado la interacción entre los propios alumnos en vez de la relación entre el tutor y el alumno y si no se hubiera tratado de un curso semipresencial.

#### b) Los foros de discusión

Por lo que respecta a los foros de discusión, sólo los tutores tienen permiso para abrir un nuevo foro, ya sea uno simple o un foro con «hilos<sup>[6](#page-18-0)</sup>», y pueden hacerlo en tres entornos diferentes:

- En «Aula Abierta», esto es, dirigido a todos los alumnos de un determinado curso.
- En un foro de grupo, lo cual facilita la organización del trabajo cooperativo al dividir a los alumnos en pequeños grupos; realmente, no es necesario crear un foro por cada grupo sino que basta con configurar el foro para que se trabaje en grupos.
- En la «Sala de Profesores», lo que permite compartir experiencias o abrir un debate con otros tutores.

Los foros del *AVE* responden a las convenciones más habituales (sangrado, jerarquía de mensajes…), disponen de las funciones más útiles (adjuntar archivos, búsqueda en el «histórico» de entradas…) y están moderados por un tutor.

 <sup>5</sup> El estudio se realizó entre 120 alumnos del Instituto Cervantes de Mánchester, por lo cual estamos hablando de una modalidad semipresencial.

<span id="page-18-1"></span><span id="page-18-0"></span><sup>6</sup> En un foro, un «hilo» constituye un conjunto de intervenciones que comprende un mensaje que abre una línea de discusión y las respuestas a esa intervención. Utilizar hilos o no determinará la forma de ordenar las intervenciones o «entradas».

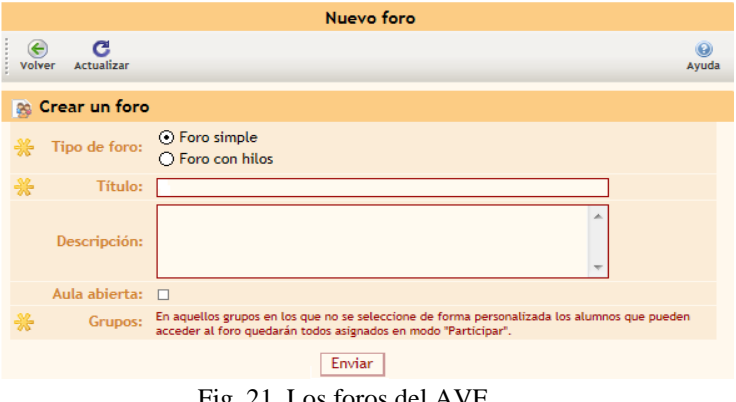

Fig. 21. Los foros del AVE. Fuente: [<http://ave.cvc.cervantes.es/>](http://ave.cvc.cervantes.es/)

# c) El chat

El *AVE* ha incorporado una aplicación de chat a la propia plataforma que permite disponer de una «sala» permanentemente a disposición de los alumnos relacionarse con sus compañeros o con el tutor. Junto a esa sala general en «Aula Abierta», que suele funcionar como un lugar de encuentro para entablar relaciones sociales, el propio tutor puede crear *ad hoc* una sala de chat para trabajar algún aspecto específico del curso, por ejemplo, abrir una sesión para resolver dudas o para realizar alguna de las tareas del curso. Asimismo, los tutores pueden abrir un chat privado para comunicarse con un alumno de manera individualizada.

Entre las herramientas de que dispone, cabe destacar la aplicación que permite el uso de caracteres especiales (la «ñ», los acentos, los signos de interrogación o exclamación) junto a las más habituales en cualquier tipo de chat que permiten la comunicación por voz y el uso de emoticonos<sup>[7](#page-18-1)</sup>. Otro aspecto que nos parece muy útil es que el programa nos permite consultar posteriormente las conversaciones de un determinado grupo a través del «histórico del chat».

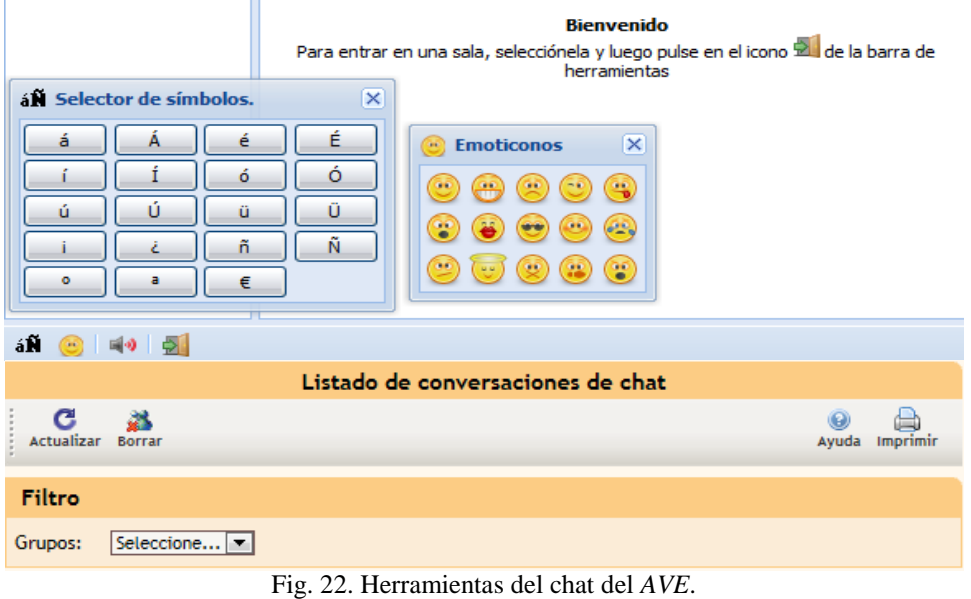

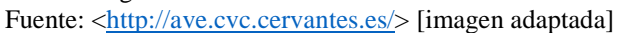

 <sup>7</sup> Según el *Diccionario Panhispánico de Dudas* la palabra *emoticono* es la «adaptación gráfica propuesta para el acrónimo inglés *emoticon*, que significa "combinación de signos presentes en el teclado de la computadora u ordenador con la que se expresa gráficamente un estado de ánimo"», por ejemplo:  $\bullet$  .

#### d) El calendario y el tablón de anuncios

Se trata de dos herramientas fundamentalmente unidireccionales, puesto que es el tutor quien se dirige a través de ellas a los estudiantes, y sirven tanto para señalar las fechas más relevantes del curso como para hacer algún aviso de carácter más o menos urgente. Su carácter es meramente informativo ya que ninguna de ellas nos permite adjuntar documentos ni enlazar a una página web.

En el caso de la primera de estas herramientas, el tutor y/o los administradores de la plataforma son los únicos que pueden editar el calendario que se puede consultar en la *Sala de Estudio*, si bien un alumno puede hacer anotaciones en su propio calendario personal; estas quedarán destacadas en otro color y sólo serán visibles por él mismo. Por lo que respecta al tablón de anuncios, el tutor informa a los estudiantes de cualquier novedad del curso mediante un mensaje breve mientras que los alumnos no pueden realizar ningún tipo de anotación.

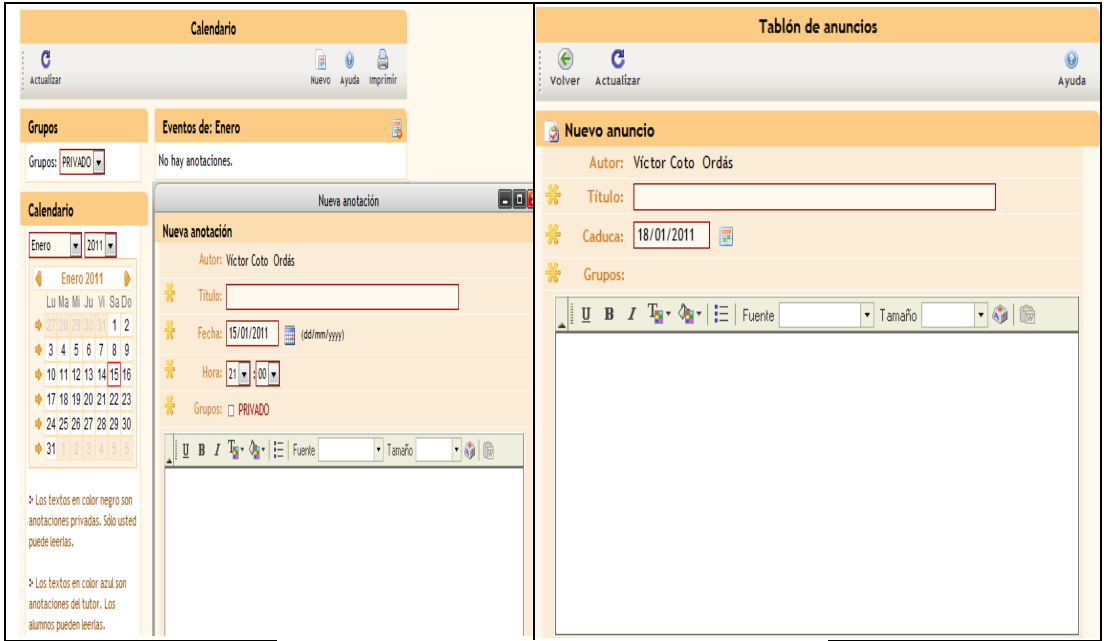

Fig. 23. Calendario y Tablón de Anuncios del *AVE*. Fuente: [<http://ave.cvc.cervantes.es/>](http://ave.cvc.cervantes.es/)

#### e) Blogs, wikis y encuestas

Estas herramientas se han añadido más recientemente al bloque de «Comunicaciones» con el propósito de facilitar el trabajo cooperativo de los alumnos, fomentar el debate y la realización de tareas conjuntas de lecto-escritura. A este respecto, tanto los blogs como los wikis tienen en común el hecho de que proporcionan un lugar donde publicar opiniones y realizar las tareas de clase.

Los tutores disponen, además, de varias opciones de configuración que les ayudan a personalizar estas herramientas y permiten, por ejemplo, que cualquiera pueda consultar esos blogs y wikis mediante una URL pública o que estos solamente estén disponibles en la propia plataforma; que sólo un grupo determinado de personas pueda editarlos o que cualquier alumno pueda contribuir, lo que resulta muy útil en el caso de que el tutor quiera disponer de un blog personal que los alumnos no puedan editar. La interfaz de estas herramientas resulta muy intuitiva, similar a la de cualquier editor de correo electrónico, y el cuadro de herramientas incluye aplicaciones interesantes como la que permite «incrustar» vídeos de *YouTube* en las entradas del blog.

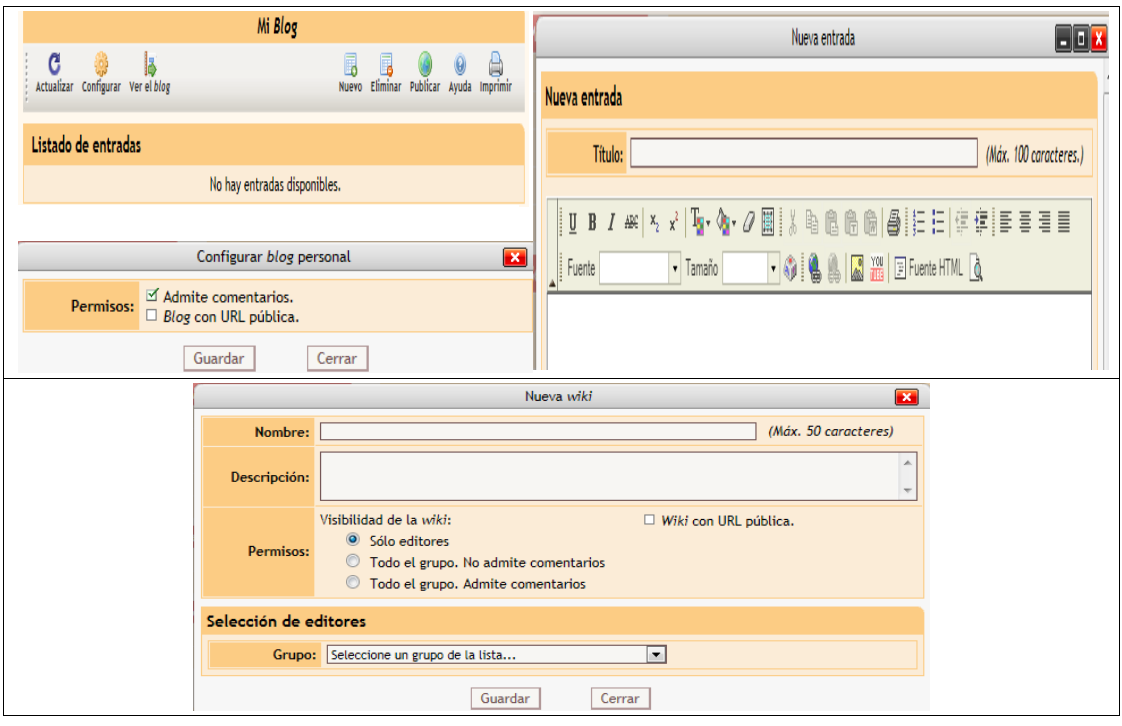

Fig. 24. Configuración de los blogs y los wikis del AVE. Fuente: [<http://ave.cvc.cervantes.es/>](http://ave.cvc.cervantes.es/)

Por último, las «encuestas» consisten en una o varias preguntas acompañadas de una serie de opciones de respuesta y pueden servir a distintos propósitos, por ejemplo:

- para tomar decisiones conjuntamente y facilitar la comunicación entre los alumnos del curso; de hecho, es habitual someter a votación las fechas en que se pueden organizar las sesiones de chat o algún aspecto de las tareas grupales;
- para conocer la opinión de los alumnos acerca de cualquier aspecto del curso, no tanto para evaluar sus conocimientos sino para descubrir su grado de satisfacción con los materiales, la acción tutorial o el uso de la plataforma.

# 2) *Las herramientas de ayuda al estudio y la navegación*

El *AVE* dispone de una serie de herramientas que facilita la interacción de los alumnos con los materiales digitales, comenzando por aquellas que permiten localizar todos los recursos y ubicarse en la plataforma –como, por ejemplo, la barra de navegación (§ 3)– y siguiendo por aquellas que permiten validar una respuesta y avanzar o retroceder.

Junto a las herramientas que le permiten «navegar» por los materiales, el alumno dispone de una serie de accesos directos a operaciones básicas como imprimir un documento o ver la respuesta correcta de un ejercicio. De entre ellas, hay algunas que resultan de especial importancia y utilidad para los alumnos de E/LE, por ejemplo, desde 2007 el *AVE* incorpora una aplicación denominada «teclado flotante» que permite desplegar un teclado virtual con todos los signos gráficos de la lengua española.

Junto a esta aplicación, otra herramienta que nos parece de gran utilidad para los alumnos de los niveles más bajos es la que permite traducir los enunciados de los ejercicios a la lengua materna del alumno, aunque no hemos podido comprobar su funcionamiento, al no constar en nuestro perfil de tutores otra lengua que no sea el castellano. Aparentemente, la traducción permanece unos segundos en pantalla y posteriormente se desvanece.

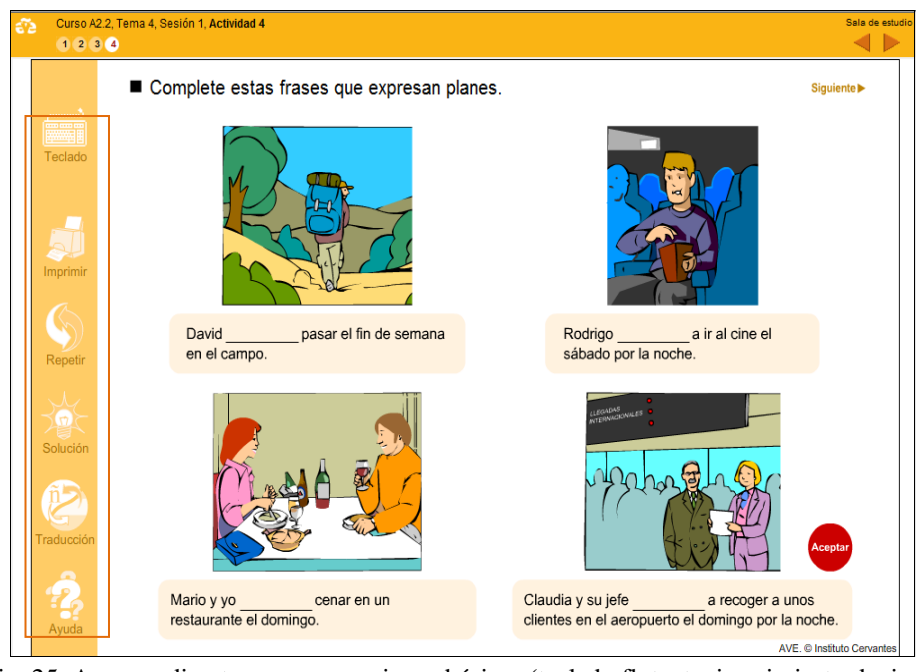

Fig. 25. Accesos directos para operaciones básicas (teclado flotante, imprimir, traducir…) Fuente: [<http://ave.cvc.cervantes.es/>](http://ave.cvc.cervantes.es/) [imagen adaptada]

También integradas en las actividades del curso hay una serie de aplicaciones que permite a los alumnos reproducir material multimedia, grabar sus producciones orales o abrir un cuadro de texto en el que realizar sus tareas de escritura.

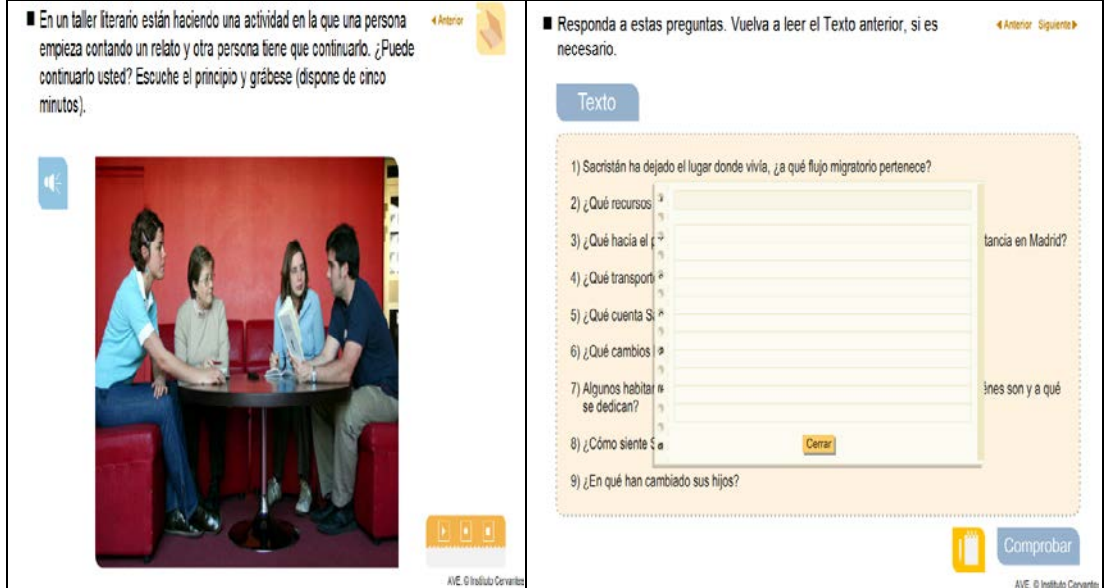

Fig. 26. Aplicaciones para reproducir multimedia, grabar audio y realizar tareas de escritura. Fuente: [<http://www.ave.cvc.cervantes.es/>](http://www.ave.cvc.cervantes.es/)

Las [«palabras](javascript:glosario() activas» son otro elemento de innegable utilidad para el estudiante. Se trata de una serie de palabras en azul que contienen un hipervínculo, por lo que al pulsar sobre ellas se despliega un recurso que habitualmente contiene una explicación adicional o una ilustración.

Además de estas palabras activas, el *AVE* dispone de una serie de botones con hipervínculos que brindan acceso a una explicación de algún aspecto de la actividad. Al incluir estas explicaciones en los materiales se evita que los alumnos tengan que salir de las actividades para consultar, por ejemplo, las fichas gramaticales o el glosario (§ 4.4).

Siguiente<sup>></sup>

Estos son algunos ejemplos para reducir la tensión. Arrastre a la papelera

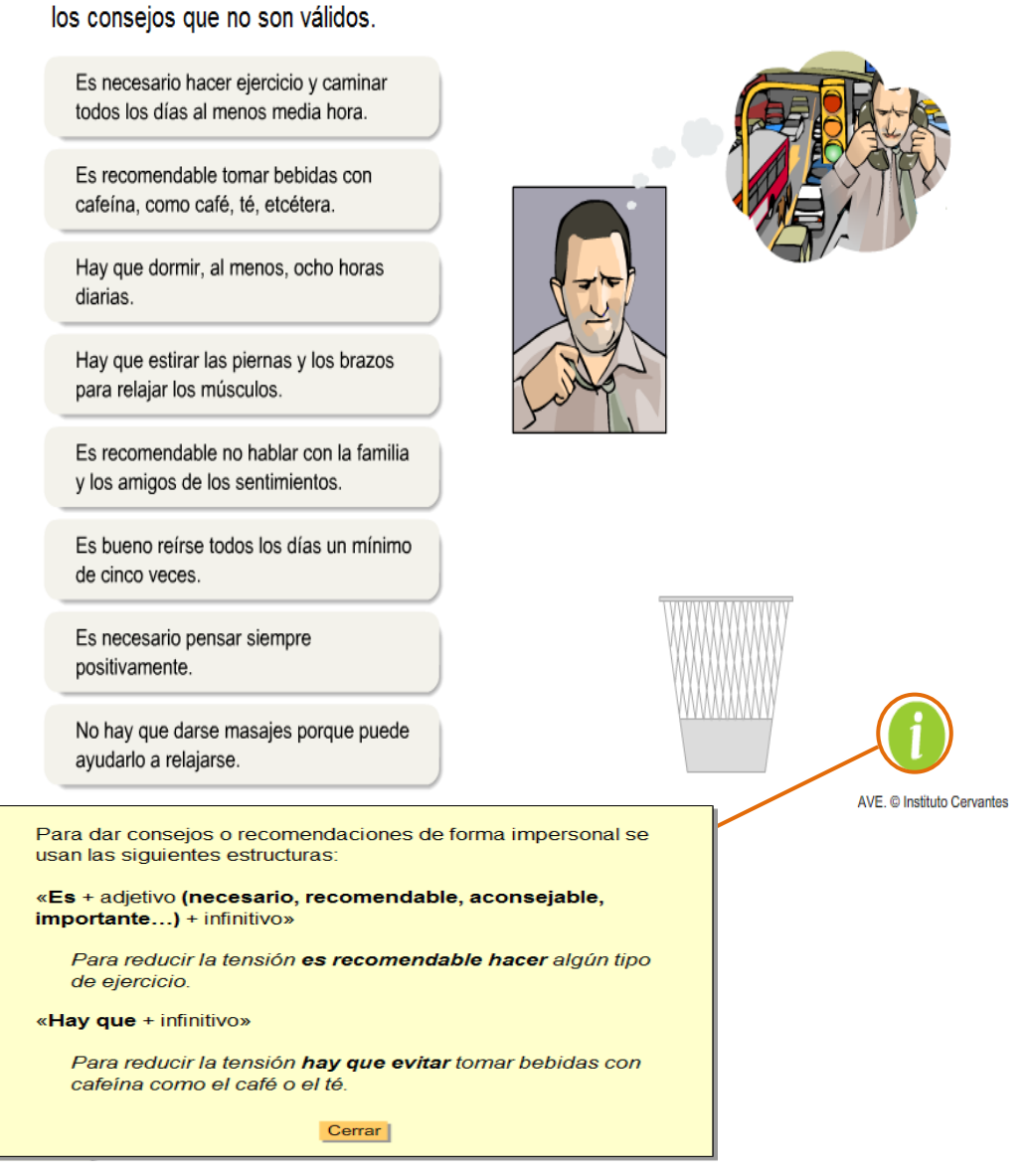

Fig. 27. Ficha de información. Fuente: [<http://ave.cvc.cervantes.es/>](http://ave.cvc.cervantes.es/) [imagen adaptada]

# 3) *Las herramientas de seguimiento y evaluación*

Los tutores pueden acceder de un solo «golpe de vista» a la información más relevante de un curso a través de la herramienta denominada «Alarmas», que se puede consultar en el marco principal de la *Sala de Estudio* del *AVE*. Ahí aparece destacada y resumida cualquier tipo de novedad que se produzca en el curso (avisos de correo entrante, recordatorios, últimas entradas de los blogs…). Junto a esas notificaciones, esta herramienta informa del número de alumnos conectados en cada momento y permite consultar mediante un formulario toda la información de cualquier usuario del curso.

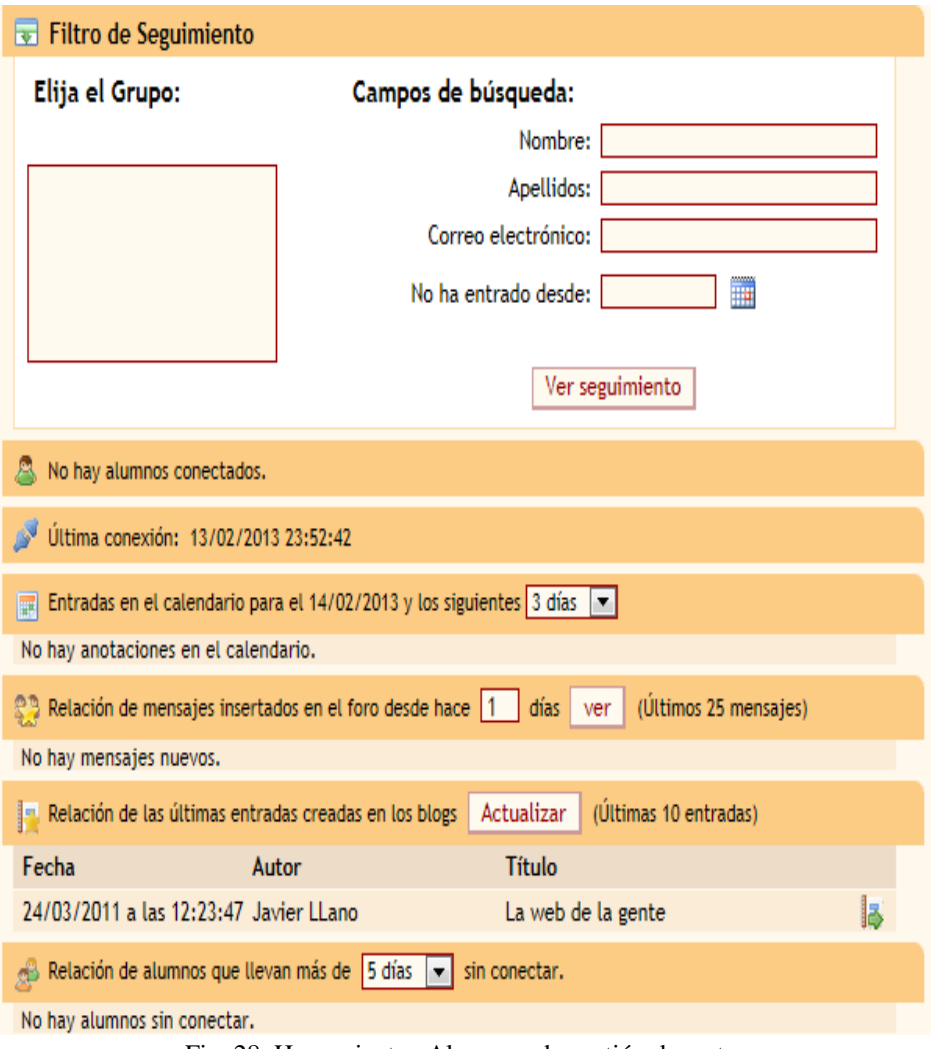

Fig. 28. Herramienta «Alarmas» de gestión docente. Fuente: [<http://ave.cvc.cervantes.es/>](http://ave.cvc.cervantes.es/)

Este tipo de herramientas resulta de una gran utilidad porque permite a los tutores actuar con gran celeridad cuando, por ejemplo, se dan cuenta de que hay una serie de alumnos que no se han conectado al curso en varios días. En este caso, los tutores podrán consultar la aplicación de «seguimiento del alumno» del área de gestión docente para comprobar si, realmente, no ha transcurrido aun más tiempo desde su última conexión y, siempre que lo estimen conveniente, contactar con ellos para brindarles su ayuda, ofrecerles material complementario, orientarlos con respecto a los objetivos y los plazos o animarlos a que se reenganchen al curso.

Como hemos dicho, el tutor dispone de varios «atajos» o «accesos directos» para acceder a toda la información que le facilitará realizar el seguimiento y evaluación de cualquier alumno: calificaciones de las pruebas de evaluación objetiva, número de intentos, tiempo conectado, número de actividades completadas… Por su parte, el alumno puede consultar todos los datos que han quedado registrados en el sistema, tanto los que él mismo genera cuando pulsa el botón «Registrar datos» tras realizar una actividad, como los datos y comentarios que el tutor introduce a partir de la evaluación de las actividades colaborativas o de aquellas actividades de evaluación que no disponen de corrección automática (preguntas de respuesta libre, ensayos…). Al alumno, como al tutor, se le presenta toda esta información ordenada y clasificada mediante un código de colores que le permitirá medir su progreso.

# 6. CONCLUSIONES

Diez años después de que diera sus primeros pasos, hablar del *Aula Virtual del Español* es hablar de la mayor y más conocida plataforma educativa para la enseñanza de español. En este periodo de tiempo se ha convertido en un referente desde el punto de vista metodológico y técnico así como en un éxito comercial sin precedentes en una plataforma de estas características, como acredita el hecho de que se esté acercando a los 100.000 alumnos al año.

Parte de su éxito cabe atribuírselo a que sus creadores fueron capaces de implicar a todos los estamentos necesarios (gestores, patrocinadores, docentes…) en la puesta en marcha de esta plataforma, lo cual propició, por una parte, que no se escatimaran recursos a la hora de producir los materiales pero también que se dispusiese de un equipo pedagógico capaz de adoptar una metodología consecuente con la tradición del Instituto Cervantes y con las últimas tendencias en didáctica de segundas lenguas. La plataforma se asienta, pues, no sólo en la tecnología sino también en la didáctica por lo que se ha hecho un gran esfuerzo a la hora de seleccionar los contenidos y objetivos de cada nivel, la tipología de las tareas, la presentación de diferentes registros de lengua y variedades del español y el material didáctico multimedia.

Otra de las claves de su éxito radica en que desde el Instituto Cervantes se ha promovido el uso de esta plataforma como recurso educativo en sus cursos presenciales y en que ha sido capaz de implementar cursos semipresenciales para tratar de adecuarse a la demanda creciente de este tipo de formación. A este respecto, nos parece especialmente importante el esfuerzo que se ha hecho por formar a cientos de tutores a través del *Curso de Formación de Tutores del AVE* integrado en la propia plataforma, así como al profesorado de los centros del Instituto Cervantes para que pudieran utilizar estos recursos en sus clases.

Junto a la formación del profesorado, la fácil integración del *AVE* en la clase presencial y semipresencial se debe en gran parte a la gran calidad del material didáctico multimedia, seleccionado por temas y niveles, con sugerencias de explotación didáctica y con una presentación muy atractiva, lo que facilita la labor de selección de materiales ahorrándole trabajo a los profesores.

Además de integrarlo en sus clases presenciales, el Instituto Cervantes ha utilizado esta plataforma como un medio de proporcionar oportunidades adicionales de aprendizaje a sus alumnos al brindarles un inmenso repertorio de actividades con las que profundizar por su cuenta en los aspectos que se trabajan en el aula presencial o colaborar con sus compañeros haciendo uso de herramientas como los foros de discusión y el chat. Todo ello ha contribuido a dinamizar los cursos del Instituto Cervantes al otorgar a los alumnos un mayor protagonismo.

Un último aspecto que conviene destacar, ya que ha contribuido al crecimiento espectacular de esta plataforma, es el modelo de comercialización que ha adoptado. Además de los alumnos que se matriculan en esta plataforma por su cuenta, los «alumnos libres», y de los propios alumnos del Instituto Cervantes, se han suscrito convenios de colaboración con multitud de universidades y empresas para que sus trabajadores y estudiantes se formen a través del *AVE,* lo cual ha propiciado una vía de ingresos muy importante para el Instituto Cervantes.

### BIBLIOGRAFÍA

- ABAD CASTELLÓ, Malena, *«*Las herramientas de comunicación en el AVE: las herramientas de comunicación de Internet en un entorno virtual de aprendizaje-enseñanza utilizado como aprendizaje autónomo», memoria de máster, León (Universidad de León – Fundación Universitaria Iberoamericana), 2006. Disponible en: [<http://www.educacion.es/redele/ Biblioteca2007/MalenaAbad/MemoriaMalena.pdf>](http://www.educacion.es/redele/%20Biblioteca2007/MalenaAbad/MemoriaMalena.pdf) [consulta: 22/07/2012]
- ANDIÓN HERRERO, María Antonieta, «Variedades del español y su enseñanza en el marco de la E/LE: el caso de Brasil», en MIRANDA POZA, José Alberto (coord.), *Lengua, cultura y literatura aplicadas a la enseñanza-aprendizaje de E/LE,* Recife (Ediçoes Bagaço), 2008, capítulos 5-9, pp. 123-200. ISBN: 978-85-373-0398-6.
- BASTERRECHEA MORENO, Juan Pedro de, «Integración de recursos didácticos digitales en la enseñanza de español: hacia un nuevo paradigma» [documento en línea], *III Congreso Internacional de la Lengua Española: identidad lingüística y globalización*, Rosario, Argentina, 2004, Disponible en:

[<http://congresosdelalengua.es/rosario/ponencias/internacional/basterrechea\\_j.htm>](http://congresosdelalengua.es/rosario/ponencias/internacional/basterrechea_j.htm) [consulta: 24/07/2012]

- , «El Aula Virtual del Español, AVE» [documento en línea], *Anuario del Español 2005*, Madrid (Centro Virtual Cervantes), 2005. Disponible en: [<http://cvc.cervantes.es/lengua/anuario/anuario\\_05/basterrechea/>](http://cvc.cervantes.es/lengua/anuario/anuario_05/basterrechea/) [consulta: 22/07/2012]
- ; y JUAN LÁZARO, Olga, «Las TIC en la enseñanza de idiomas: el Aula Virtual de Español» [CD-Rom], *CIVE 2004 (IV Congreso Internacional Virtual de Educación),*  Palma de Mallorca (Universidad de las Islas Baleares – Cibereduca), 2004.
- ; y JUAN LÁZARO, Olga, «Influencia de los recursos digitales y los sistemas de comunicación en el modelo de enseñanza de ELE» [ponencia conjunta], *FIAPE, I Congreso internacional: el español, lengua de futuro*, Toledo, 2005. Disponible en: [<http://www.educacion.es/redele/biblioteca2005/fiape/juan\\_basterrenechea.pdf>](http://www.educacion.es/redele/biblioteca2005/fiape/juan_basterrenechea.pdf) [consulta: 11/02/2009]
- ; JUAN LÁZARO, Olga y GIL BÜRMANN, María, «El Aula Virtual de Español (AVE): una propuesta de renovación en la enseñanza de E/LE a través de las TIC» [conferencia], *V Encuentro Internacional Virtual Educa,* Barcelona, 2004. Disponible en: [<http://e-spacio.uned.es/fez/view.php?pid=bibliuned:19725>](http://e-spacio.uned.es/fez/view.php?pid=bibliuned:19725) [consulta: 07/08/2012]
- CARO BARROSO, José Carlos e HITA BARRENECHEA, Germán, «El Instituto Cervantes en Second Life» [documento en línea], *Centro Virtual Cervantes*, 24 de junio de 2008. Disponible en: [<http://explor3d.org/wp-content/uploads/InstitutoCervantes.pdf>](http://explor3d.org/wp-content/uploads/InstitutoCervantes.pdf) [consulta: 21/02/2013]
- CONSEJO DE EUROPA, *Marco común europeo de referencia para las lenguas: aprendizaje, enseñanza, evaluación* [©2001 del Consejo de Europa para la versiones en inglés y francés]*,* Madrid (MECD – Anaya), 2002 [versión en español]. ISBN: 84-667- 1618-1.
- DUQUE DE LA TORRE, Aurora; JUAN LÁZARO, Olga y ORTÍN FERNÁNDEZ-TOSTADO, Milagros, «Integración de recursos digitales en la enseñanza de español: Curso de preparación del Diploma DELE» [ponencia], *IX Encuentro Internacional Virtual Educa*, Zaragoza, 2008. Disponible en:

[<http://www.cervantes.es/imagenes/file/lengua/dtl/articulo\\_virtualeduca08.pdf>](http://www.cervantes.es/imagenes/file/lengua/dtl/articulo_virtualeduca08.pdf) [consulta: 06/08/2012]

- GARCÍA SANTA-CECILIA, Álvaro, «Bases comunes para una Europa plurilingüe: Marco común europeo de referencia para las lenguas», en INSTITUTO CERVANTES, *El español en el Mundo. Anuario del Instituto Cervantes 2002*. Madrid (Instituto Cervantes – Círculo de Lectores – Plaza & Janés), 2002. ISBN: 84-01-37809-5. Disponible en: [<http://cvc.cervantes.es/lengua/anuario/anuario\\_02/garcia/p01.htm>](http://cvc.cervantes.es/lengua/anuario/anuario_02/garcia/p01.htm) [consulta: 15/08/2010]
- HERNÁNDEZ SÁNCHEZ, Caridad, «Lenguaje, algo más que palabras», en *Didáctica. Lengua y Literatura* [en línea], 1995, núm. 7, pp. 385-392. Madrid (UCM). ISSN: 1988- 2548. Disponible en:

[<http://revistas.ucm.es/index.php/DIDA/article/view/DIDA9595110385A/20121>](http://revistas.ucm.es/index.php/DIDA/article/view/DIDA9595110385A/20121) [consulta: 06/12/2012]

JUAN LÁZARO, Olga, «El enfoque por tareas y el español de los negocios: integración de destrezas», en *Actas del II Congreso Internacional de Español para Fines Específicos*, Madrid (Instituto Cervantes), 2003, pp. 207-219. ISBN: 90-806886-3-0. Disponible en:

[<http://cvc.cervantes.es/ensenanza/biblioteca\\_ele/ciefe/pdf/02/cvc\\_ciefe\\_02\\_](http://cvc.cervantes.es/ensenanza/biblioteca_ele/ciefe/pdf/02/cvc_ciefe_02_ 0019.pdf) 0019.pd [f>](http://cvc.cervantes.es/ensenanza/biblioteca_ele/ciefe/pdf/02/cvc_ciefe_02_ 0019.pdf) [consulta: 02/02/2013]

- , «Web 2.0, Comunicación y Material Didáctico Digital para el Aprendizaje del Español: el Aula Virtual de Español del Instituto Cervantes y su Actualización», *Revista de Lingüística Teórica y Aplicada*, 2009, vol. 47 (2), pp. 13-34. ISSN**:** 0033-698X. Disponible en: [<http://www.scielo.cl/pdf/rla/v47n2/ART\\_02.pdf>](http://www.scielo.cl/pdf/rla/v47n2/ART_02.pdf) [consulta: 03/08/2012]
- ; DUQUE DE LA TORRE, Aurora y GIL BÜRMANN, María, «Actividades cooperativas a través de Internet: Cursos de Español a distancia del Instituto Cervantes» [sesión paralela], *Online Educa Barcelona (2ª Conferencia Internacional de la Educación y de la Formación basada en las Tecnologías)*, Barcelona (ICWE – UOC), 2002. Disponible en:

[<http://www.academia.edu/1081474/Actividades\\_cooperativas\\_a\\_traves\\_de\\_Internet](http://www.academia.edu/1081474/Actividades_cooperativas_a_traves_de_Internet_Cursos_de_Espanol_a_distancia_del_Instituto_Cervantes) [\\_Cursos\\_de\\_Espanol\\_a\\_distancia\\_del\\_Instituto\\_Cervantes>](http://www.academia.edu/1081474/Actividades_cooperativas_a_traves_de_Internet_Cursos_de_Espanol_a_distancia_del_Instituto_Cervantes) [consulta: 10/12/2012]

- LINAREJOS JIMÉNEZ, Alisa, *El profesor facilitador del AVE en la modalidad semipresencial en los centros Cervantes*, memoria de máster, Madrid (Instituto Cervantes – Universidad Internacional Menéndez Pelayo), 2006. Disponible en: [<http://www.mecd.gob.es/redele/Biblioteca-Virtual/2008/memoriaMaster/2-](http://www.mecd.gob.es/redele/Biblioteca-Virtual/2008/memoriaMaster/2-Semestre/LINAREJOS_J.html) [Semestre/LINAREJOS\\_J.html>](http://www.mecd.gob.es/redele/Biblioteca-Virtual/2008/memoriaMaster/2-Semestre/LINAREJOS_J.html) [consulta: 12/03/2010]
- MARAÑÓN RIPOLL, Miguel, «Los foros y los sistemas de comunicación electrónica: una introducción a los foros del CVC» [documento en línea], *ESPES*, abril de 2001. Disponible en: [<http://usuarios.multimania.es/espes\\_mh/forosdelCVC.htm>](http://usuarios.multimania.es/espes_mh/forosdelCVC.htm) [consulta: 31/10/2009]
- MARCO ELE, «Entrevista a Olga Juan Lázaro», *MarcoELE (Revista de didáctica ELE*) [en línea], 2009, núm. 9. ISSN: 1885-2211. Disponible en: [<http://www.marcoele.com/descargas/9/entrevista\\_olga-juan.pdf>](http://www.marcoele.com/descargas/9/entrevista_olga-juan.pdf) [consulta: 07/08/2012]

A rellenar por el consejo editorial de redELE:

Fecha de recepción 12/12/2013 Fecha de aceptación: 05/02/2014